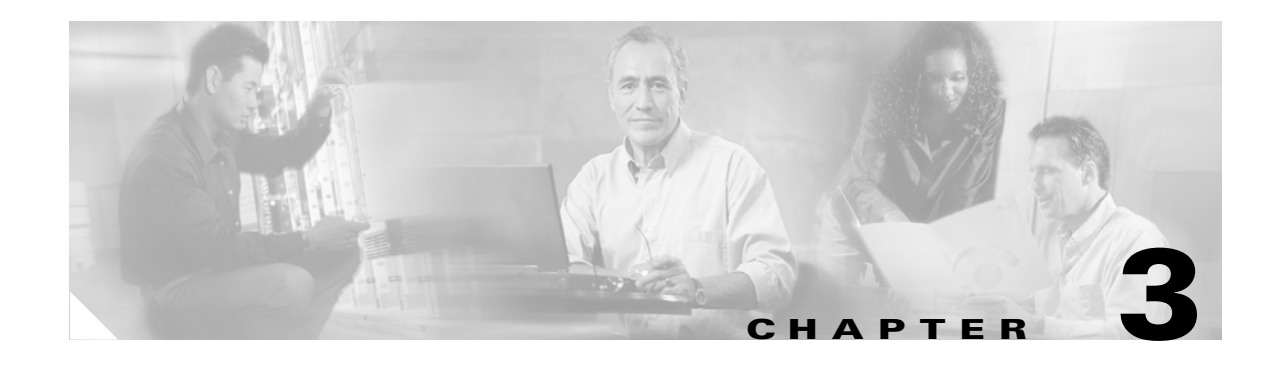

# **Managing Cisco SIP IP Phones**

This chapter provides information on the following:

- [Changing Your Configuration, page 3-1](#page-0-0)
- [Modifying the Phone's Network Settings, page 3-2](#page-1-0)
- [Modifying the Phone's SIP Settings, page 3-5](#page-4-0)
- **•** [Using the Command-Line Interface, page 3-30](#page-29-0)
- **•** [Setting the Date, Time, and Daylight Saving Time, page 3-36](#page-35-0)
- **•** [Erasing the Locally Defined Settings, page 3-41](#page-40-0)
- **•** [Accessing Status Information, page 3-42](#page-41-0)
- **•** [Upgrading the Cisco SIP IP Phone Firmware, page 3-44](#page-43-0)

# <span id="page-0-0"></span>**Changing Your Configuration**

You can change your Cisco SIP IP phone configuration by any of the following methods:

- **•** Using your phone's buttons and softkeys. You must first follow the instructions in the ["Entering](#page-1-1)  [Configuration Mode" section on page 3-2](#page-1-1).
- Edit the default and phone-specific configuration files on the TFTP server. See the "Modifying SIP [Parameters via a TFTP Server" section on page 3-8.](#page-7-0)
- **•** Use Telnet or a console to connect to your Cisco SIP IP phone and use the command-line interface (CLI). You will need to know your phone's IP address. Press **Settings**, select **Network Configuration**, and scroll down to IP Address to find this address. The default Telnet password is "cisco."

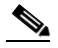

 $\mathbf I$ 

**Note** Use the CLI only to debug and troubleshoot your Cisco SIP IP phone.

You can change the following parameters:

- Network settings. See the ["Modifying the Phone's Network Settings" section on page 3-2.](#page-1-0)
- SIP settings. See the ["Modifying the Phone's SIP Settings" section on page 3-5](#page-4-0).
- Call preferences settings. See the ["Modifying the Phone's SIP Settings" section on page 3-5.](#page-4-0)

Ι

- XML URL settings. See the ["Modifying the Phone's SIP Settings" section on page 3-5](#page-4-0).
- **•** Date, time, and Daylight Saving Time settings. See the ["Setting the Date, Time, and Daylight Saving](#page-35-0)  [Time" section on page 3-36](#page-35-0)

# <span id="page-1-0"></span>**Modifying the Phone's Network Settings**

You can display and configure the network settings of a Cisco SIP IP phone. The network settings include information such as the phone's Dynamic Host Configuration Protocol (DHCP) server, MAC address, IP address, and domain name.

### <span id="page-1-1"></span>**Entering Configuration Mode**

When you access the network configuration information on your Cisco SIP IP phone, you will notice that there is a padlock symbol located in the upper-right corner of your LCD. By default, the network configuration information is locked. Before you can modify any of the network configuration parameters, you must unlock the phone.

# <span id="page-1-2"></span>**Unlocking Configuration Mode**

To unlock the Cisco SIP IP phone, press **\*\*#**.

**Note** You have activated the configuration mode for your phone. There is no indication that an action has taken place.

If the Network Configuration or SIP Configuration panel is displayed, the lock icon in the upper-right corner of your LCD changes to an unlocked state. If you are located elsewhere in the Cisco SIP IP phone menus, the next time you access the Network Configuration or the SIP Configuration panels, the lock icon will be displayed in an unlocked state.

The unlocked symbol indicates that you can modify the network and SIP configuration settings.

## <span id="page-1-3"></span>**Locking Configuration Mode**

To lock the Cisco SIP IP phone when you are done modifying the settings, press **\*\*#**.

If the Network Configuration or SIP Configuration panel is displayed, the lock icon in the upper-right corner of your LCD changes to a locked state. If you are located elsewhere in the Cisco SIP IP phone menus, the next time you access the Network Configuration or the SIP Configuration panels, the lock icon will be displayed in a locked state.

The unlocked symbol indicates that you can modify the network and SIP configuration settings.

## **Changing the Network Settings**

#### **Before You Begin**

When configuring network settings, remember the following:

- **•** Unlock configuration mode as described in the ["Unlocking Configuration Mode" section on](#page-1-2)  [page 3-2](#page-1-2). By default, the network parameters are locked to ensure that end users cannot modify settings that might affect their network connectivity.
- **•** Review the guidelines on using the Cisco SIP IP phone menus documented in the "Using the Cisco SIP IP Phone Menu Interface" section on page 2-15.
- After making your changes, relock configuration mode as described in the "Locking Configuration" [Mode" section on page 3-2](#page-1-3).
- **Step 1** Press the **settings** key. The Settings menu is displayed.

**Step 2** Highlight **Network Configuration**.

**Step 3** Press the **Select** soft key.The Network Configuration menu is displayed.

[Table 3-1](#page-2-0) lists the network parameters available in the Network Configuration menu.

<span id="page-2-0"></span>*Table 3-1 Network Configuration Parameters*

 $\Gamma$ 

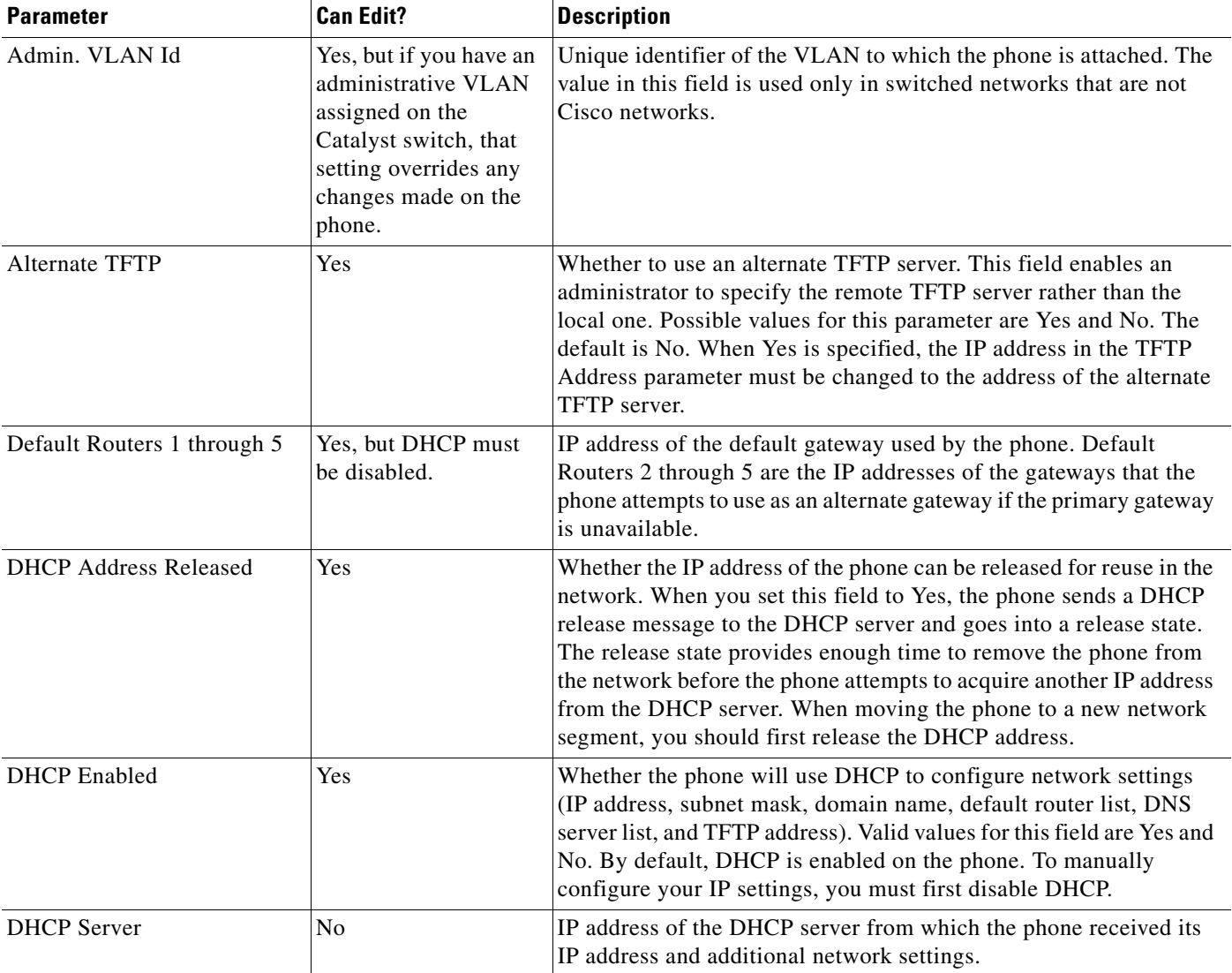

| <b>Parameter</b>           | <b>Can Edit?</b>                   | <b>Description</b>                                                                                                    |  |
|----------------------------|------------------------------------|----------------------------------------------------------------------------------------------------|--|
| DNS Servers 1 through 5    | Yes, but DHCP must<br>be disabled. | IP address of the DNS server used by the phone to resolve names to<br>IP addresses. The phone attempts to use DNS servers 2 through 5 if<br>DNS server 1 is unavailable.                                                                                                    |  |
| Domain Name                | Yes                                | Name of the DNS domain in which the phone resides.                                                                                                    |  |
| Dynamic DNS Server 1 and 2 | No                                 | You can specify the IP address of a new dynamic DNS server. If a<br>new DNS server is specified, it is used for any further DNS requests<br>after the phone uses the initial DNS address upon bootup. The DNS<br>addresses are used in the following order:                            |  |
|                            |                                    | dyn_dns_addr_1 (If present)<br>1.                                                                                                    |  |
|                            |                                    | dyn_dns_add_2 (If present)<br>2.                                                                                                    |  |
|                            |                                    | <b>DNS</b> Server 1<br>3.                                                                                                    |  |
|                            |                                    | <b>DNS</b> Server 2<br>4.                                                                                                    |  |
|                            |                                    | DNS Server 3<br>5.                                                                                                    |  |
|                            |                                    | <b>DNS</b> Server 4<br>6.                                                                                                    |  |
|                            |                                    | DNS Server 5<br>7.                                                                                                    |  |
|                            |                                    | The dynamic DNS address is not stored in Flash memory.                                                                                                    |  |
| Dynamic TFTP Server        | No                                 | You can specify the IP address of a new dynamic TFTP server. After<br>initially querying the default TFTP server, the phone will re-request<br>the default and MAC-specific configuration files from the new<br>TFTP server. The dynamic TFTP server is not stored in Flash<br>memory. |  |
| Erase Configuration        | Yes                                | Whether to erase all of the locally defined network settings on the<br>phone and reset the values to the defaults. Selecting Yes reenables<br>DHCP. For more information on erasing the local configuration, see<br>the "Erasing the Locally Defined Settings" section on page 3-41.   |  |
| <b>Host Name</b>           | No                                 | Unique host name assigned to the phone. The value in this field is<br>always SIPmac where mac is the MAC address of the phone.                                                                                                    |  |
| <b>HTTP Proxy Address</b>  | Yes                                | The IP address of the HTTP proxy server. You can use either a<br>dotted IP address or a DNS name (A record only).                                                                                                    |  |
| <b>HTTP Proxy Port</b>     | Yes                                | The port number of the outbound proxy port. The default is 80.                                                                                                    |  |
| <b>IP</b> Address          | Yes, but DHCP must<br>be disabled. | IP address of the phone that either was assigned by DHCP or was<br>locally configured.                                                                                                    |  |
| <b>MAC</b> Address         | No                                 | Factory-assigned unique 48-bit hexadecimal MAC address of the<br>phone.                                                                                                    |  |

*Table 3-1 Network Configuration Parameters (continued)*

a ka

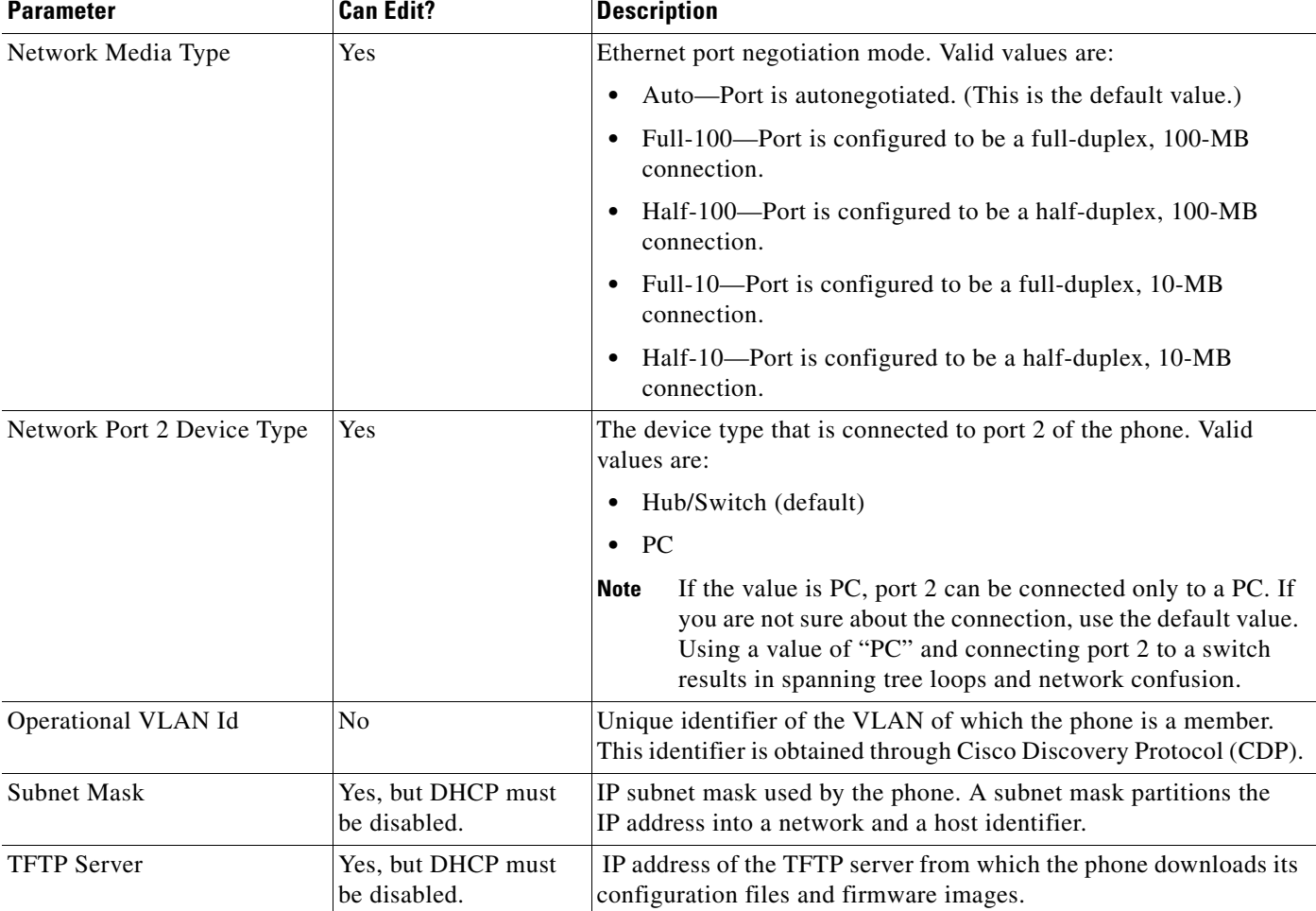

#### *Table 3-1 Network Configuration Parameters (continued)*

**Step 4** When done, press the **Save** soft key. The phone programs the new information into Flash memory and resets.

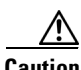

 $\Gamma$ 

**Caution** When you have completed your changes, ensure that you lock the phone as described in the "Locking [Configuration Mode" section on page 3-2](#page-1-3).

# <span id="page-4-0"></span>**Modifying the Phone's SIP Settings**

You can modify the SIP parameters of a Cisco SIP IP phone.

When modifying SIP parameters, remember the following:

- Parameters defined in the default configuration file override the values stored in Flash memory.
- Parameters defined in the phone-specific configuration file override the values specified in the default configuration file.

1

- Parameters entered locally are used by the phone until the next reboot if a phone-specific configuration file exists.
- **•** If you choose not to configure the phone via a TFTP server, you must manage the phone locally.

[Table 3-2](#page-5-0) lists each of the SIP parameters that you can configure. In the Configuration File column, the name of a parameter as you would specify it in a configuration file is listed. In the menu column (SIP Configuration, Network Configuration, Call Preferences, and Time/Date), the name of the same parameter as it would appear on the user interface is listed. If NA appears for a parameter name in a menu column, it cannot be defined using that menu.

<span id="page-5-0"></span>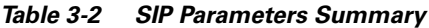

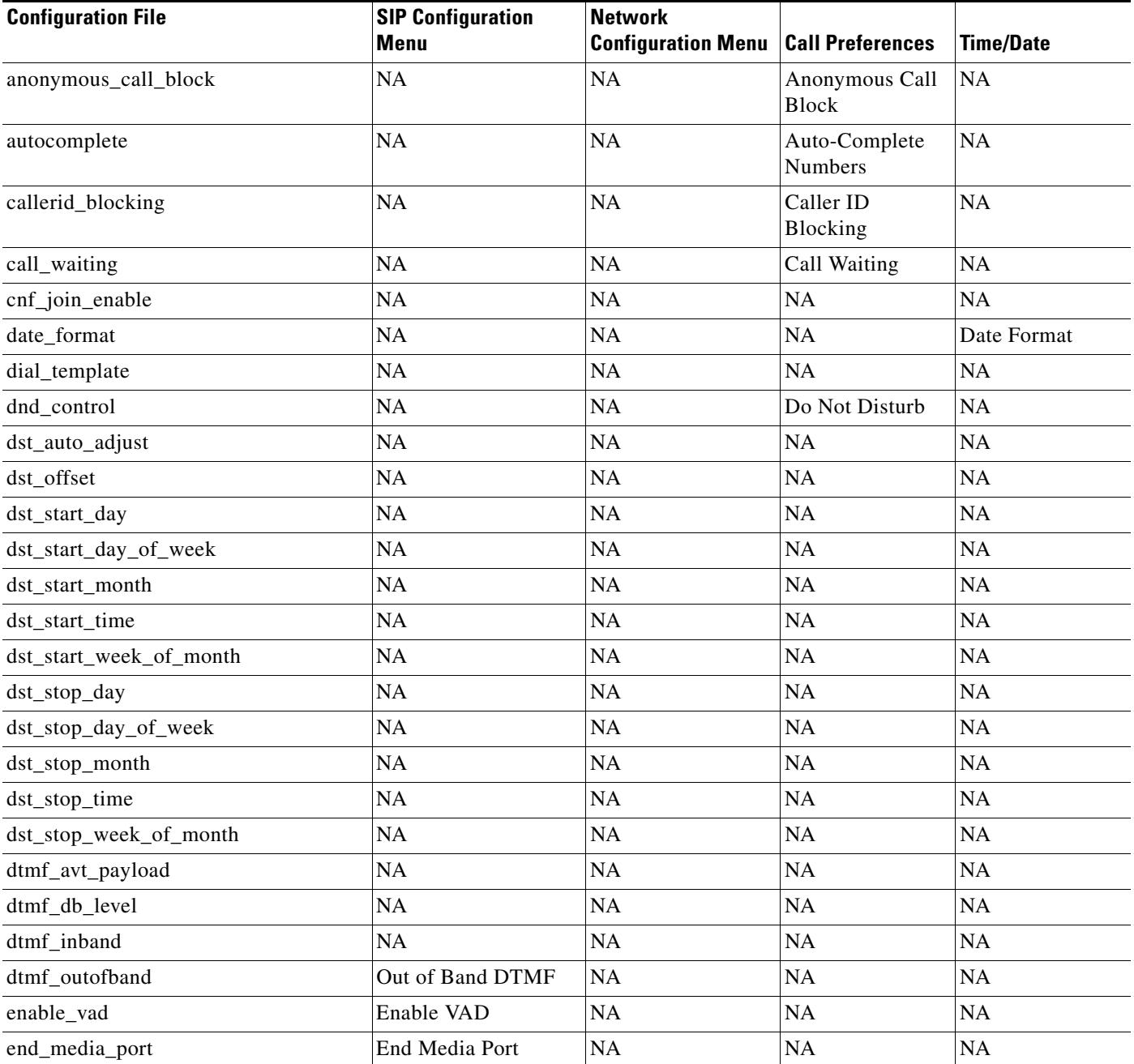

 $\mathbf{I}$ 

### *Table 3-2 SIP Parameters Summary (continued)*

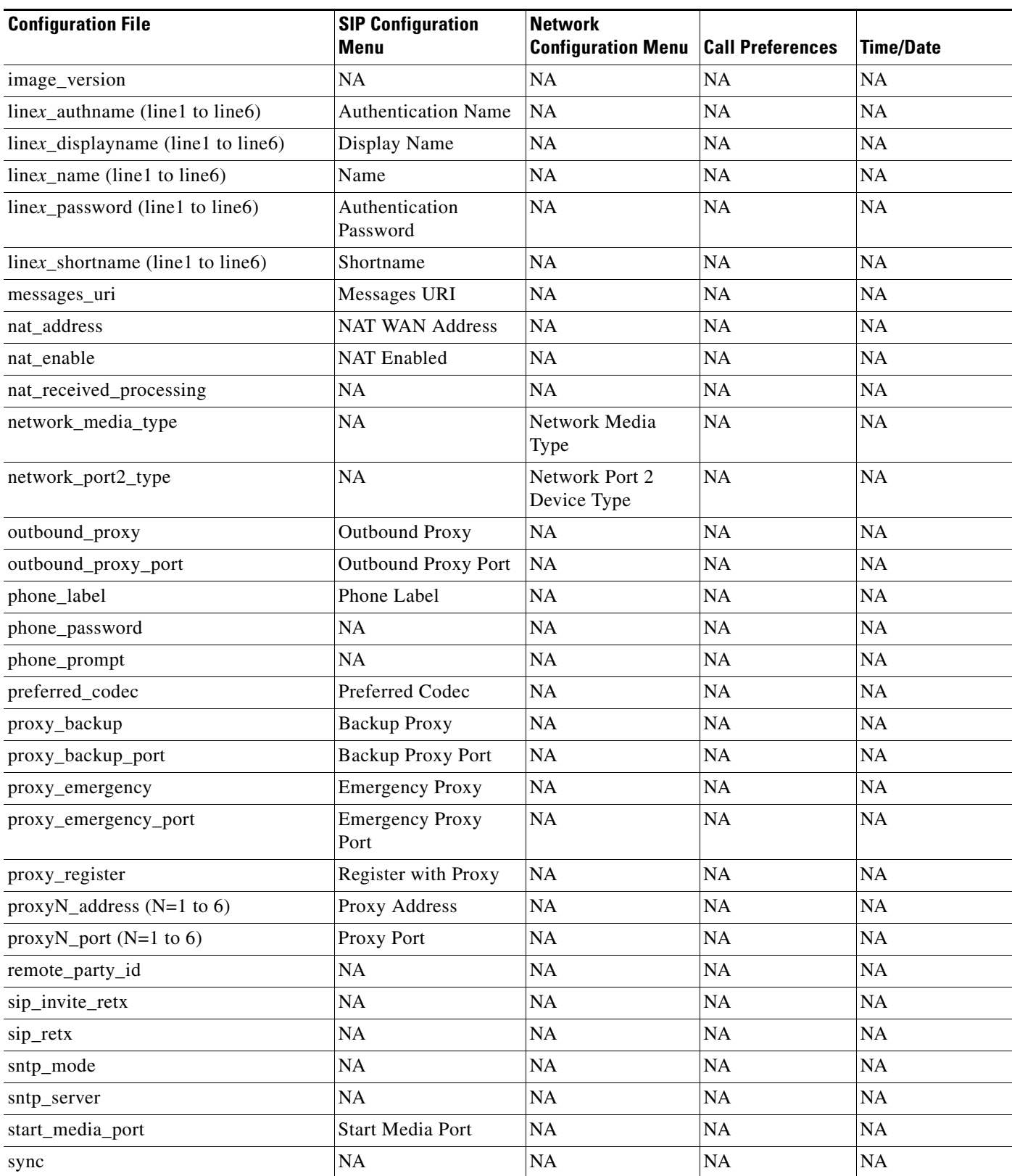

Ι

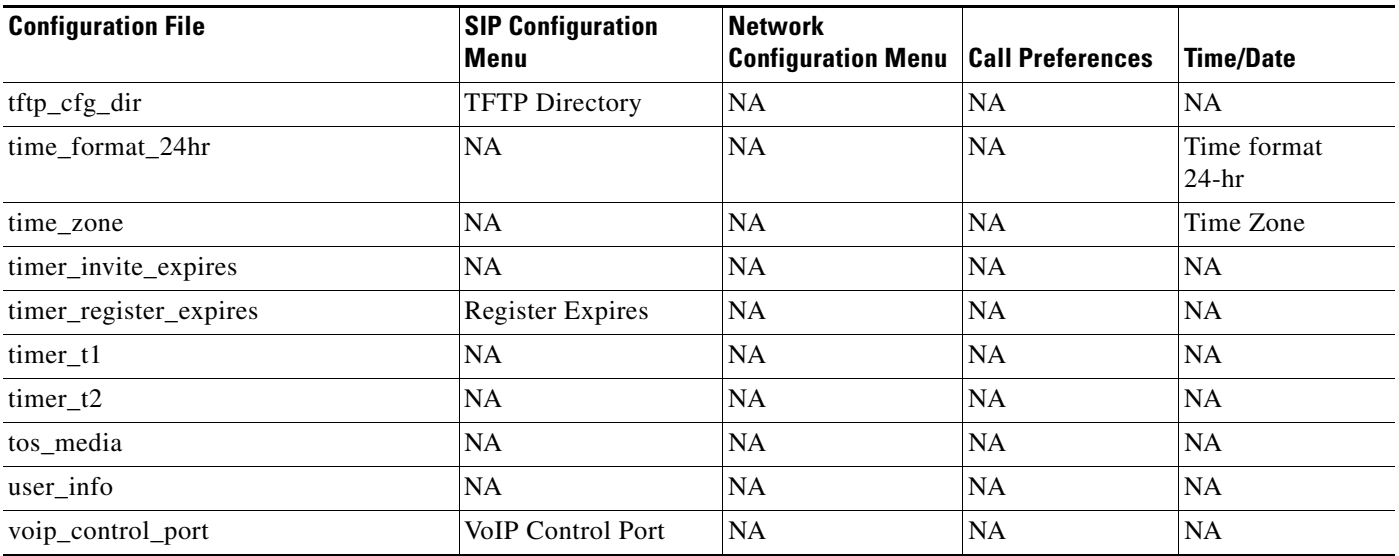

#### *Table 3-2 SIP Parameters Summary (continued)*

## <span id="page-7-0"></span>**Modifying SIP Parameters via a TFTP Server**

If you have set up your phones to retrieve their SIP parameters via a TFTP server as described in the ["Modifying SIP Parameters via a TFTP Server" section on page 3-8](#page-7-0), you can also modify your SIP parameters using the configuration files.

As explained in the "Configuring SIP Parameters" section on page 2-3, there are two configuration files that you can use to define the SIP parameters; the default configuration file and the phone-specific configuration file. If used, the default configuration file must be stored in the root directory of your TFTP server. The phone-specific configuration file can be stored in the root directory of the TFTP server or a subdirectory in which phone-specific configuration files are stored.

While it is not required, Cisco recommends that you use the default configuration file to define values for SIP parameters that are common to all phones. Doing so will make controlling and maintaining your network easier. You can then define only those parameters that are specific to a phone in the phone-specific configuration file. Phone-specific parameters should be defined only in a phone-specific configuration file or should be manually configured. Phone-specific parameters should not be defined in the default configuration file.

### <span id="page-7-1"></span>**Modifying the Default SIP Configuration File**

In the default configuration file (SIPDefault.cnf), Cisco recommends that you maintain the SIP parameters that are common to all your phones.

By maintaining these parameters in the default configuration file, you can perform global changes, such as upgrading the image version, without having to modify the phone-specific configuration file for each phone.

#### **Before You Begin**

**•** Ensure that you have downloaded the SIPDefault.cnf file from Cisco.com to the root directory of your TFTP server.

• Review the guidelines and restrictions documented in the "Configuration File Guidelines" section [on page 2-4](#page-7-1).

 $\mathscr{P}$ 

 $\overline{\phantom{a}}$ 

- Note See the ["Setting the Date, Time, and Daylight Saving Time" section on page 3-36](#page-35-0) section for more information on those parameters.
- **Step 1** Using an ASCII editor, open the SIPDefault.cnf file and define or modify values for the SIP parameters shown in [Table 3-3,](#page-8-0) as necessary.

<span id="page-8-0"></span>*Table 3-3 Default SIP Configuration File Parameters*

| <b>Parameter</b>     | <b>Required or</b><br><b>Optional</b> | <b>Description</b>                                                                                                    |
|----------------------|---------------------------------------|----------------------------------------------------------------------------------------------------|
| anonymous_call_block | Optional                              | Whether the Anonymous Call Block feature is enabled or<br>disabled by default on the phone. Valid values are:                                                                                                    |
|                      |                                       | 0—The Anonymous Call Blocking feature is<br>$\bullet$<br>disabled by default, but can be turned on and off via<br>the phone's user interface. When disabled,<br>anonymous calls are received.                                                             |
|                      |                                       | 1—The Anonymous Call Blocking feature is<br>٠<br>enabled by default, but can be turned on and off via<br>the phone's user interface. When enabled,<br>anonymous calls are rejected                                                                        |
|                      |                                       | 2—The Anonymous Call Blocking feature is<br>$\bullet$<br>disabled permanently and cannot be turned on and<br>off locally via the phone's user interface. If<br>specifying this value, specify this parameter in the<br>phone-specific configuration file. |
|                      |                                       | 3—The Anonymous Call Blocking feature is<br>$\bullet$<br>enabled permanently and cannot be turned on and off<br>locally via the phone's user interface. If specifying<br>this value, specify this parameter in the<br>phone-specific configuration file.  |
|                      |                                       | The default value is 0.                                                                                                    |
| autocomplete         | Optional                              | Whether to have numbers automatically completed when<br>dialing. Valid values are 0 (disable auto completion) or 1<br>(enable auto completion). The default is 1.                                                                                         |

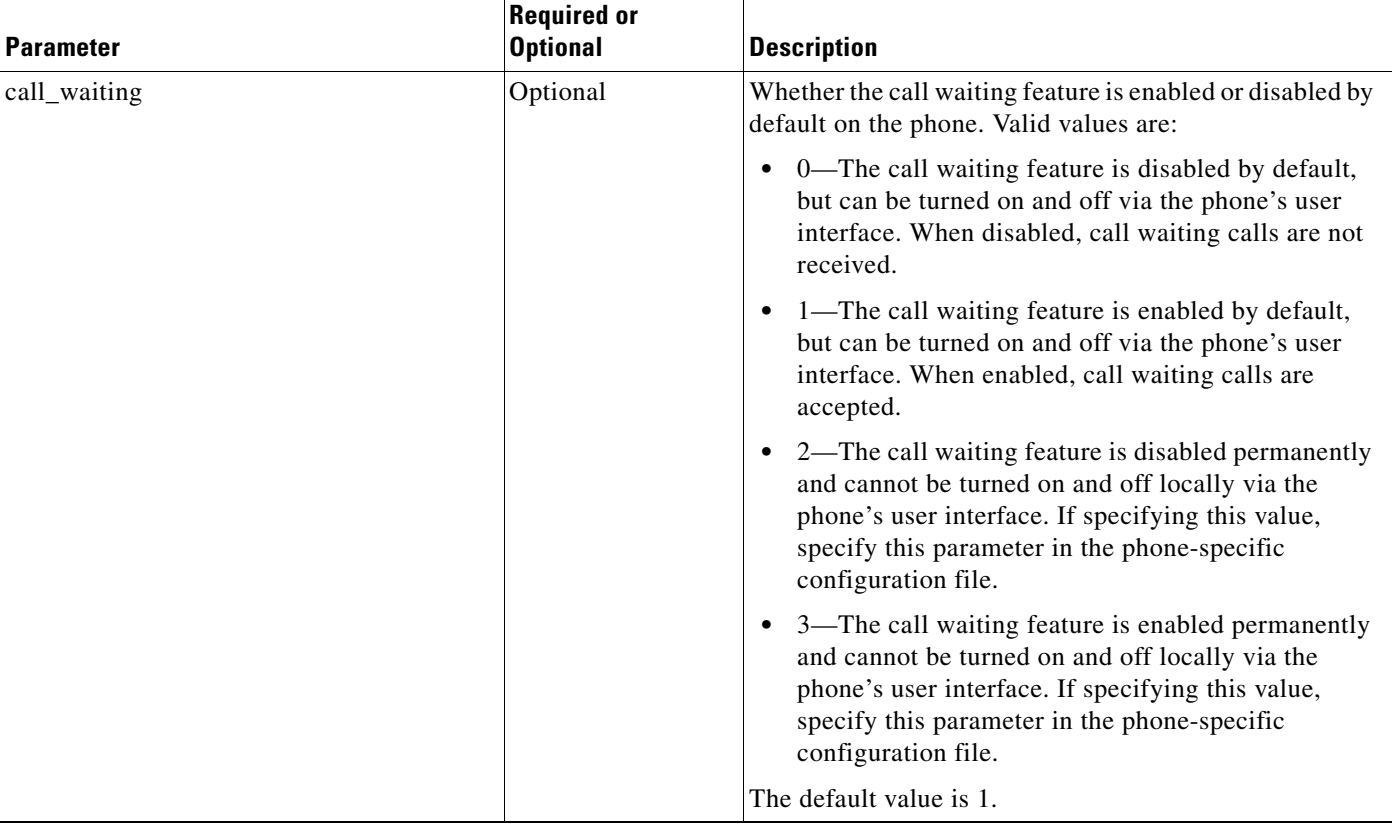

### *Table 3-3 Default SIP Configuration File Parameters (continued)*

<span id="page-10-0"></span> $\mathbf{I}$ 

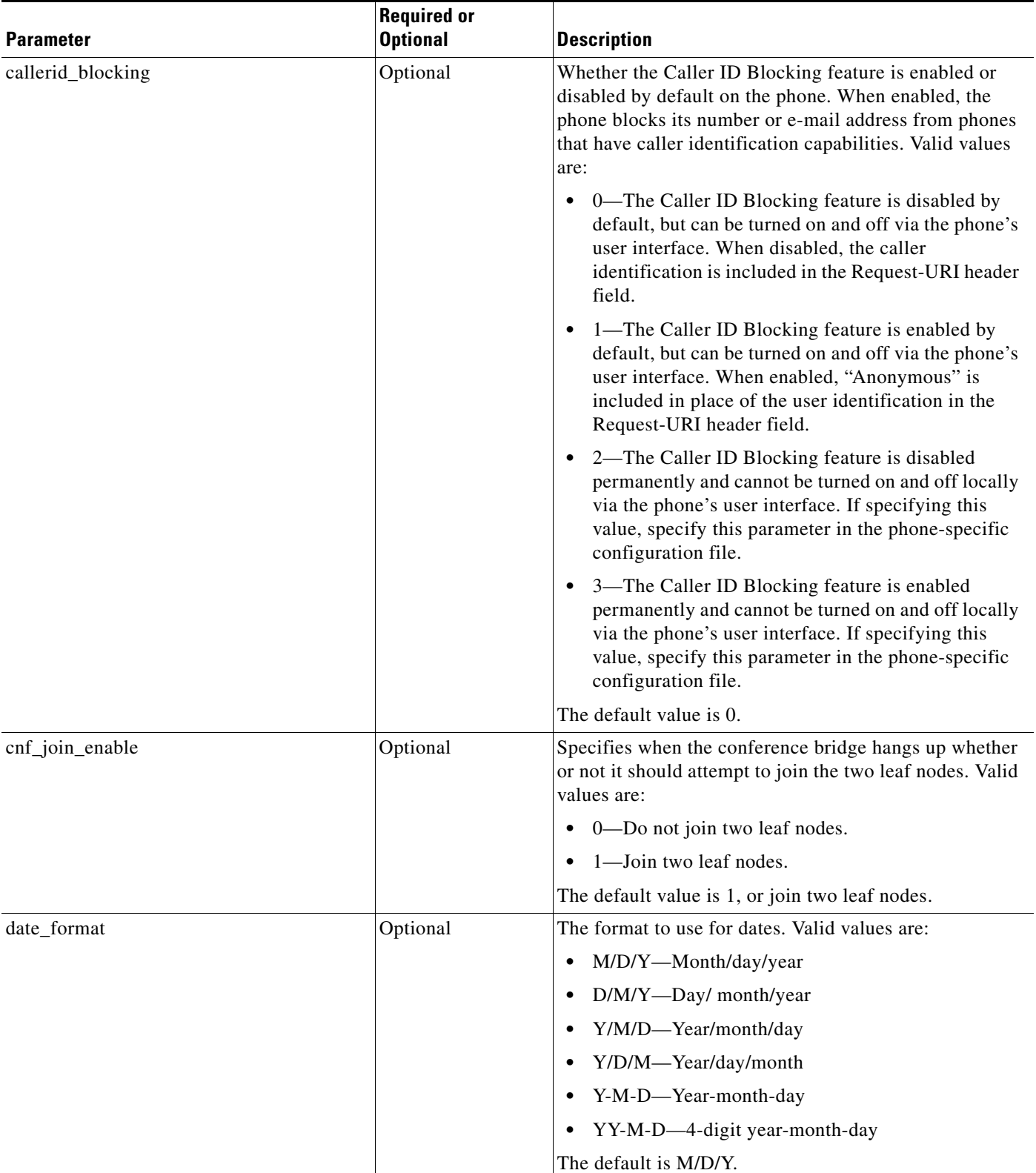

### *Table 3-3 Default SIP Configuration File Parameters (continued)*

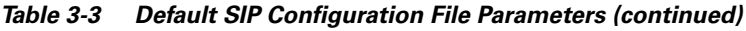

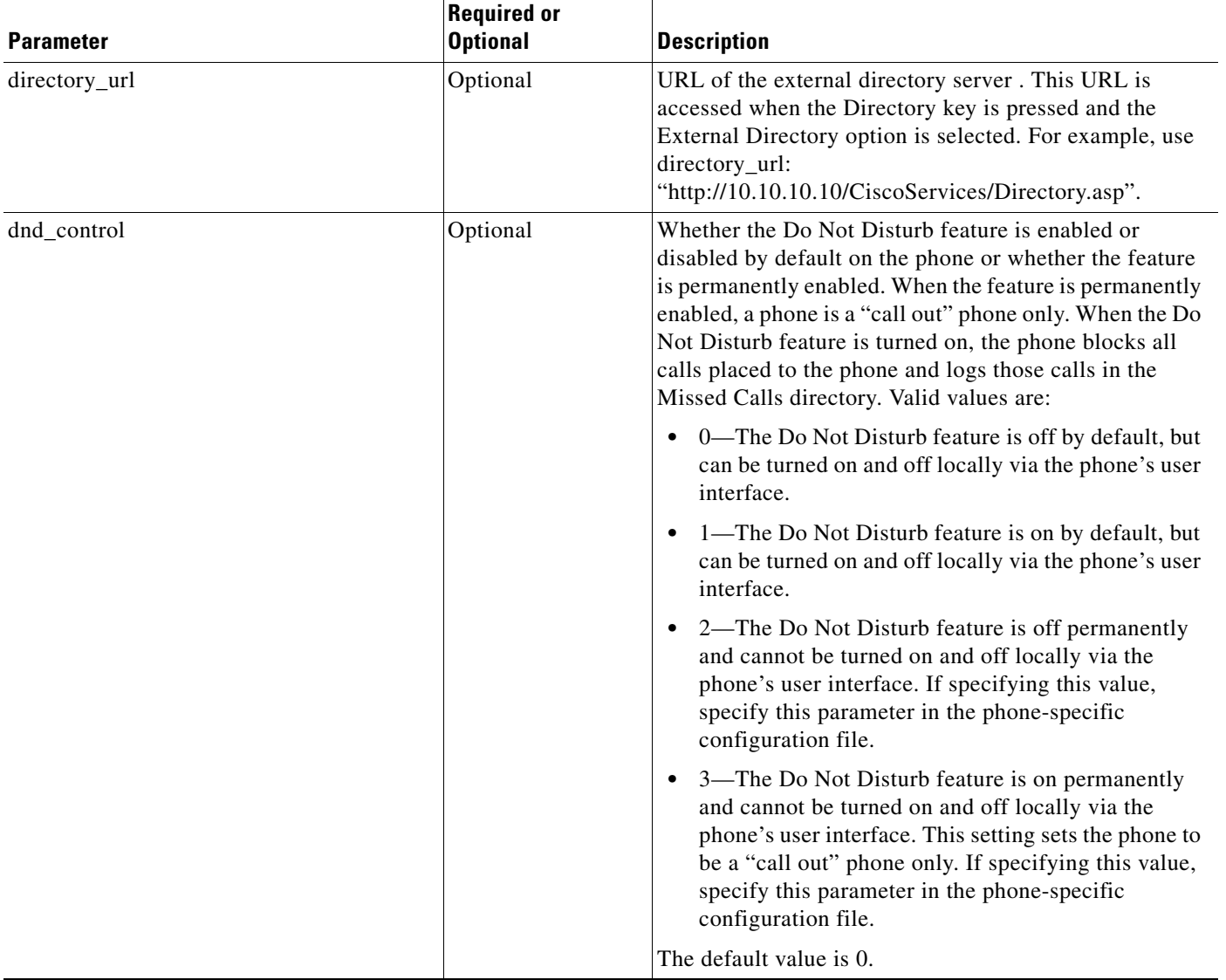

 $\mathbf{I}$ 

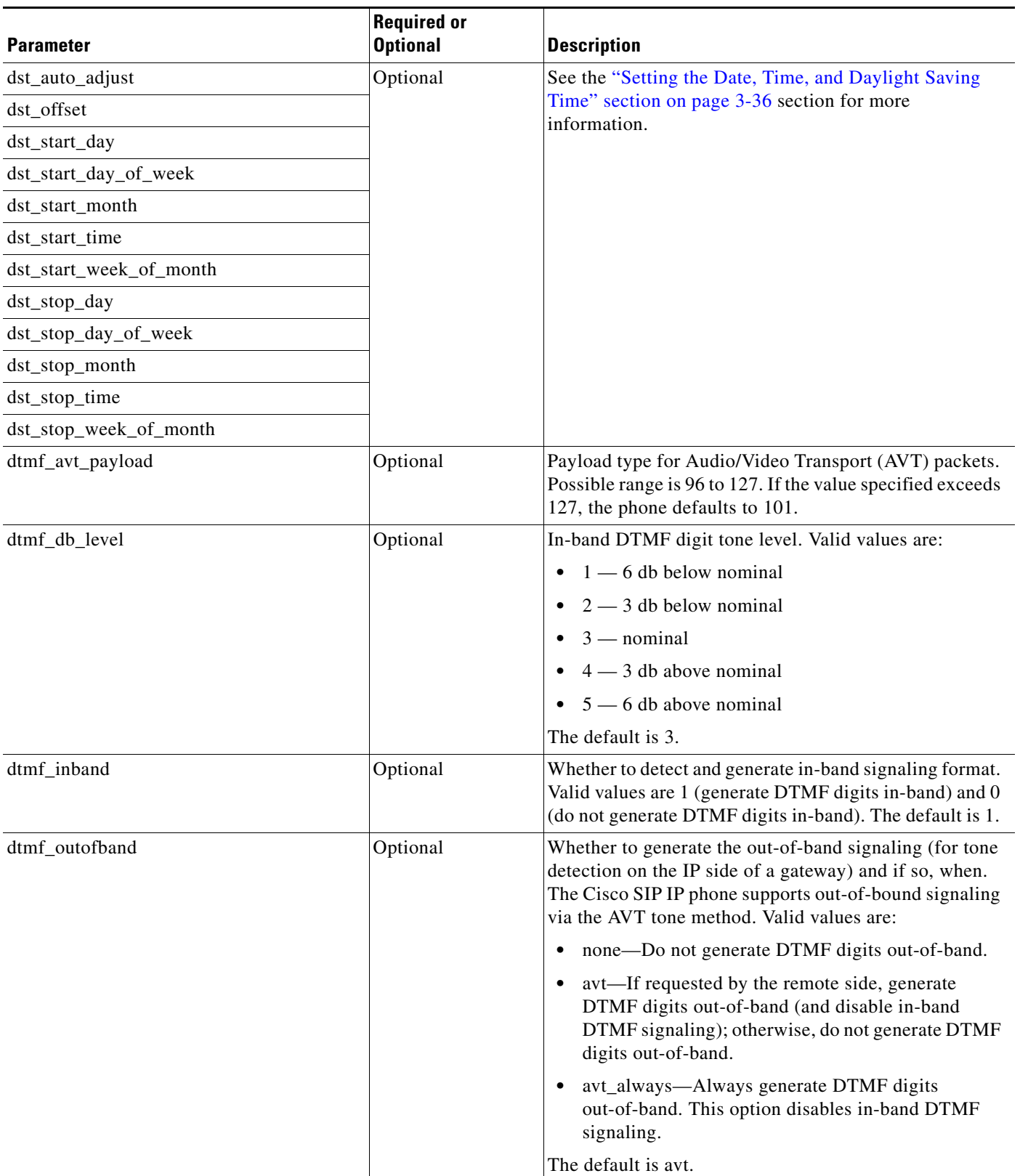

### *Table 3-3 Default SIP Configuration File Parameters (continued)*

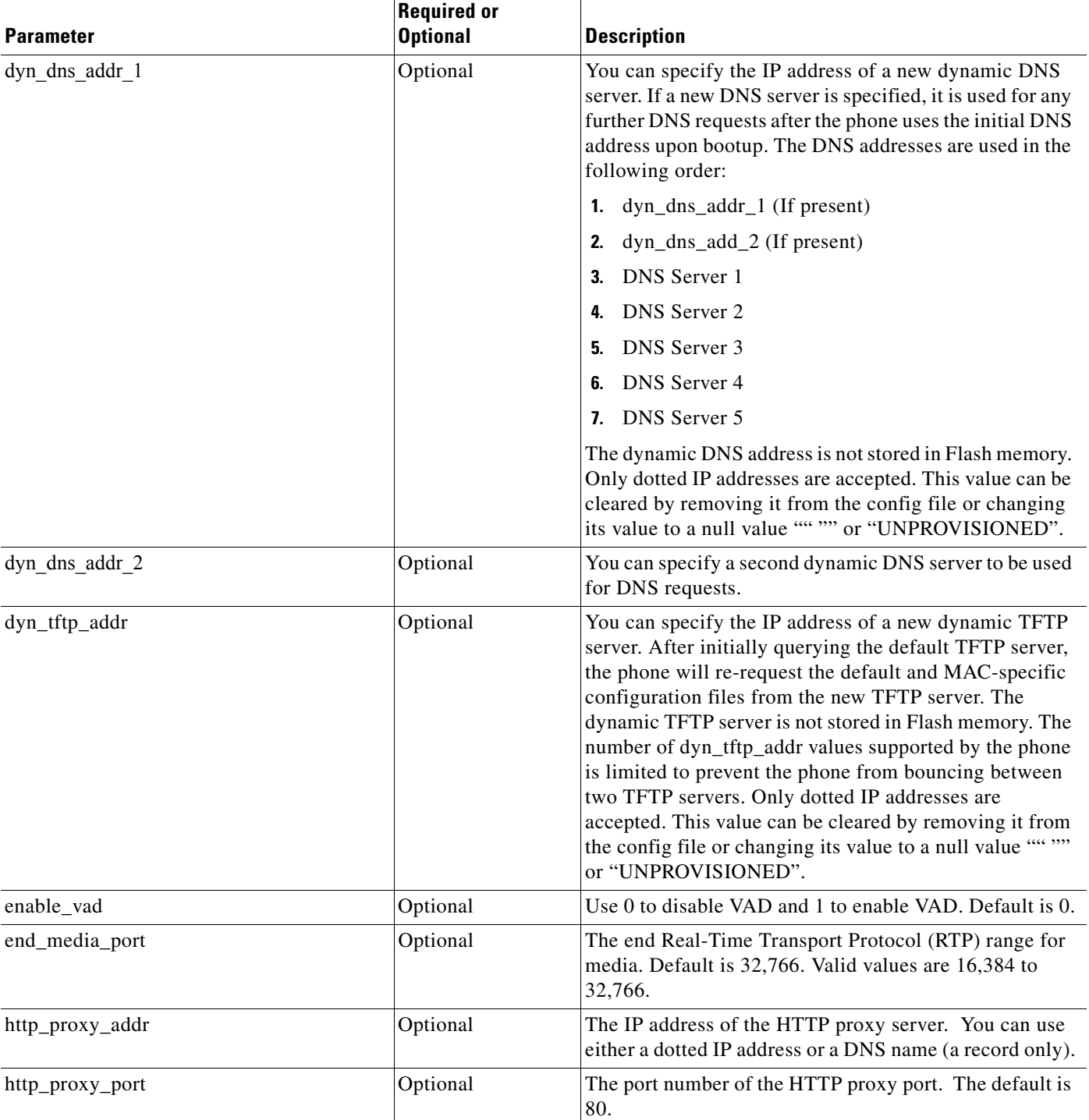

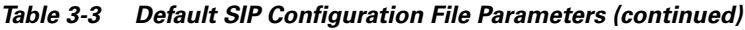

 $\mathbf{I}$ 

### *Table 3-3 Default SIP Configuration File Parameters (continued)*

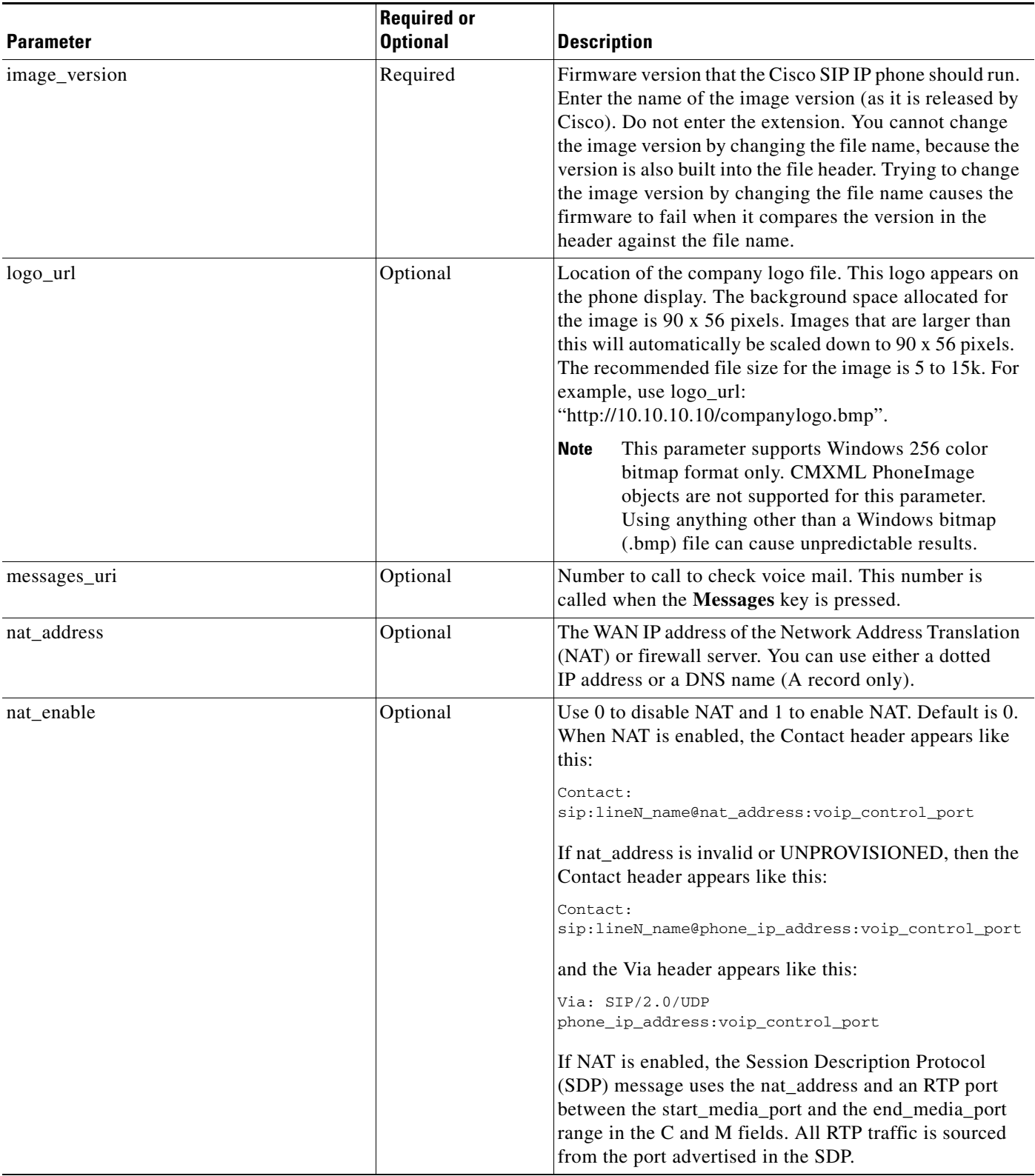

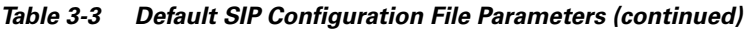

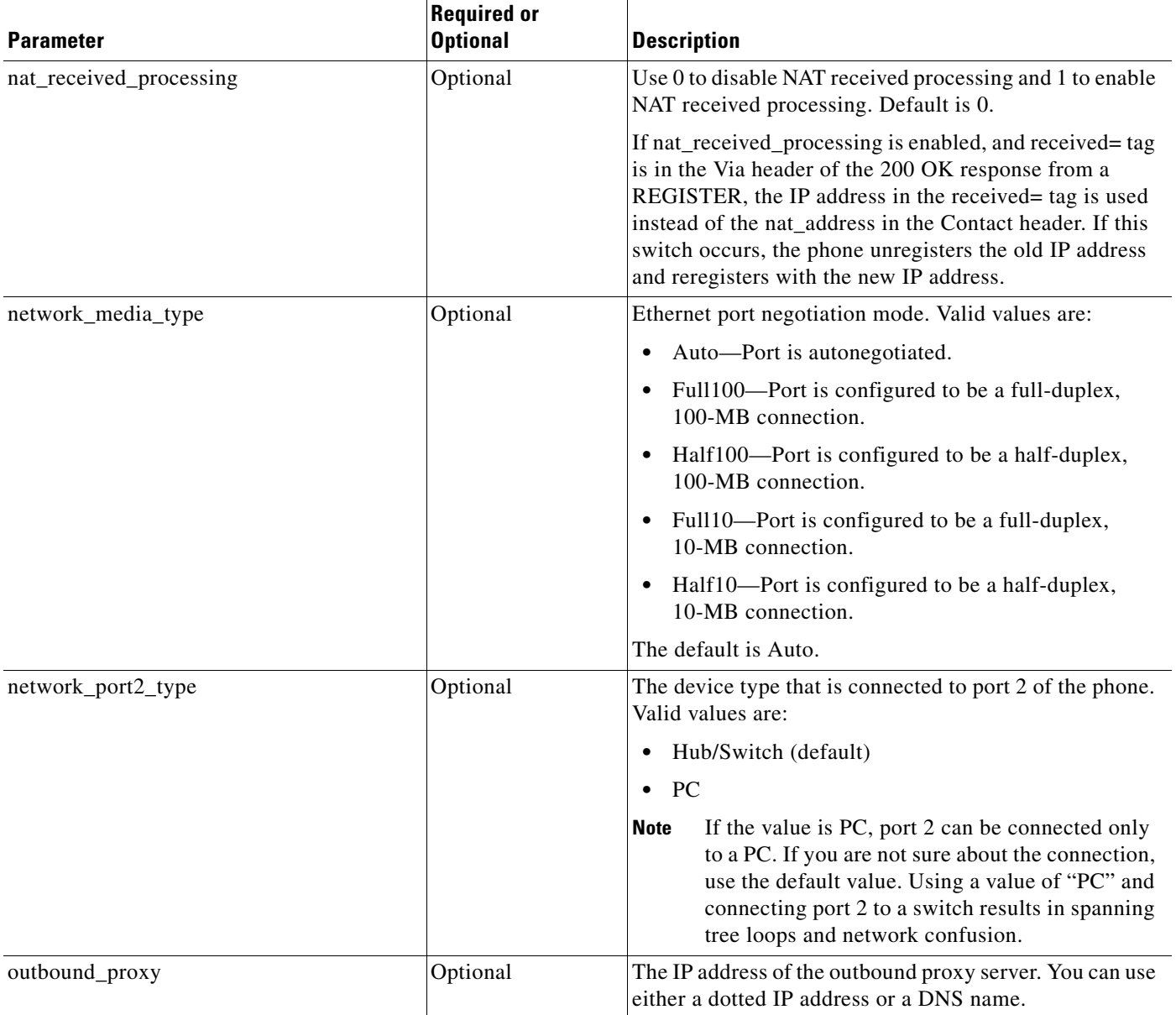

 $\mathbf{I}$ 

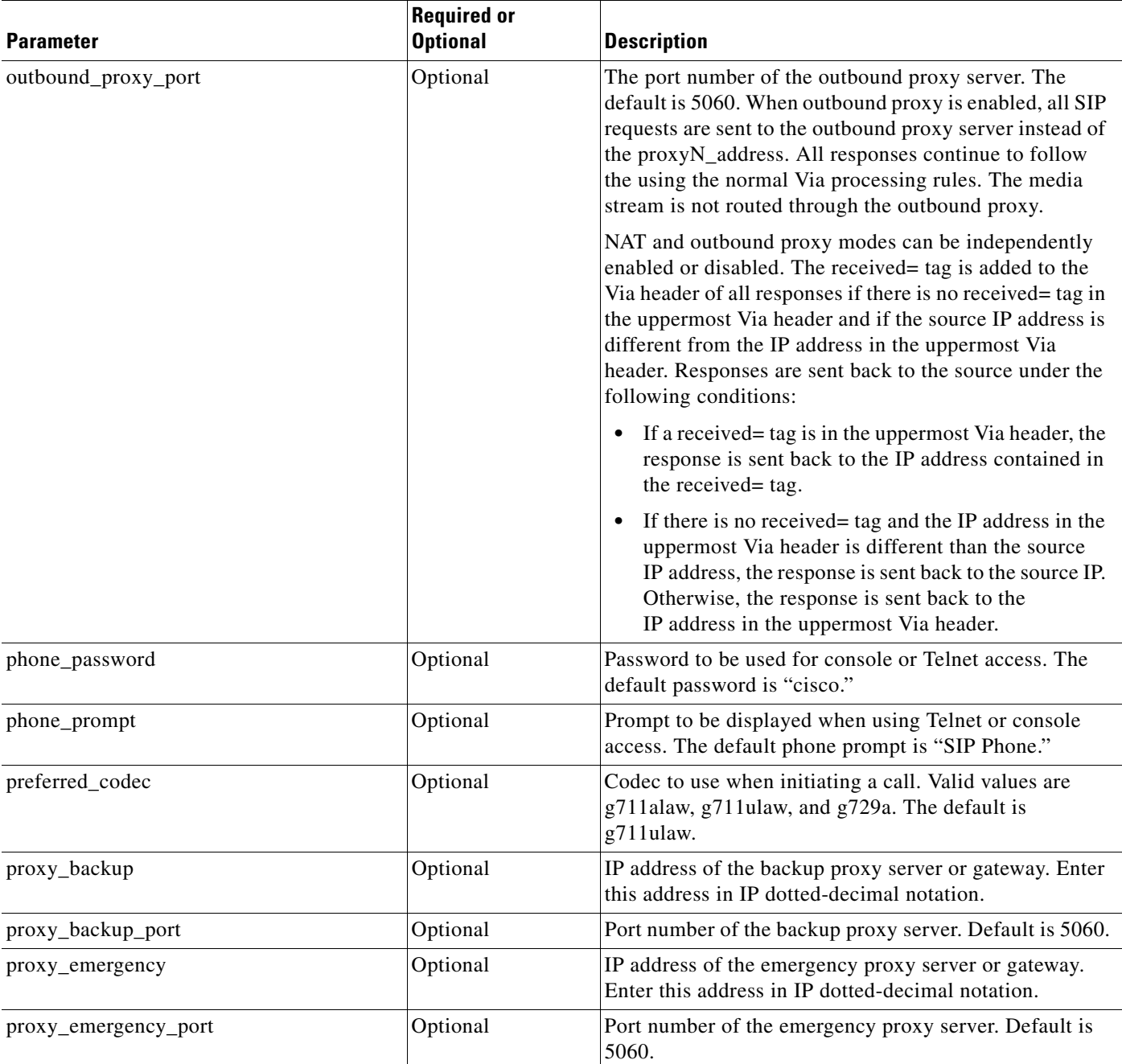

### *Table 3-3 Default SIP Configuration File Parameters (continued)*

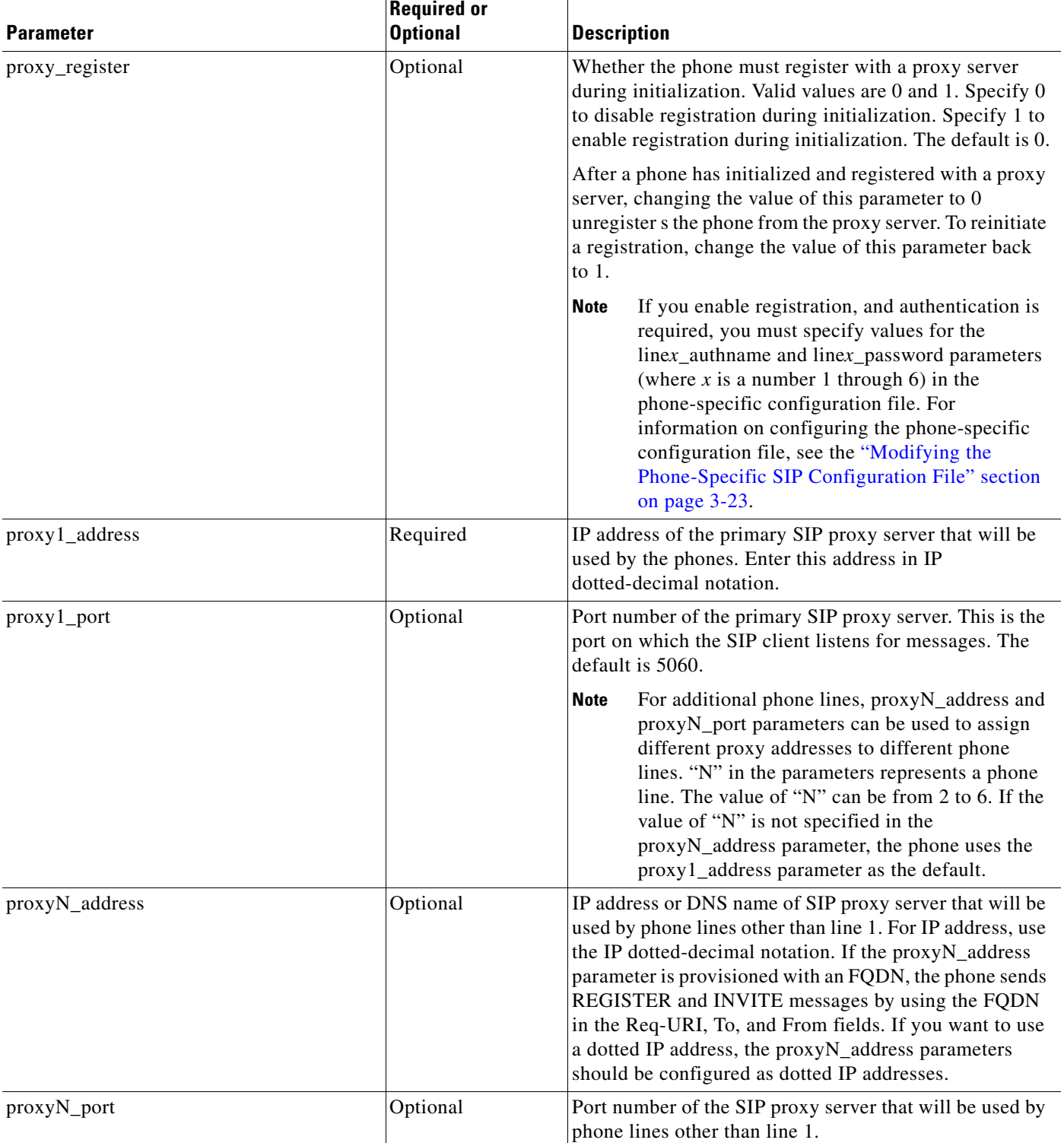

### *Table 3-3 Default SIP Configuration File Parameters (continued)*

 $\mathbf{I}$ 

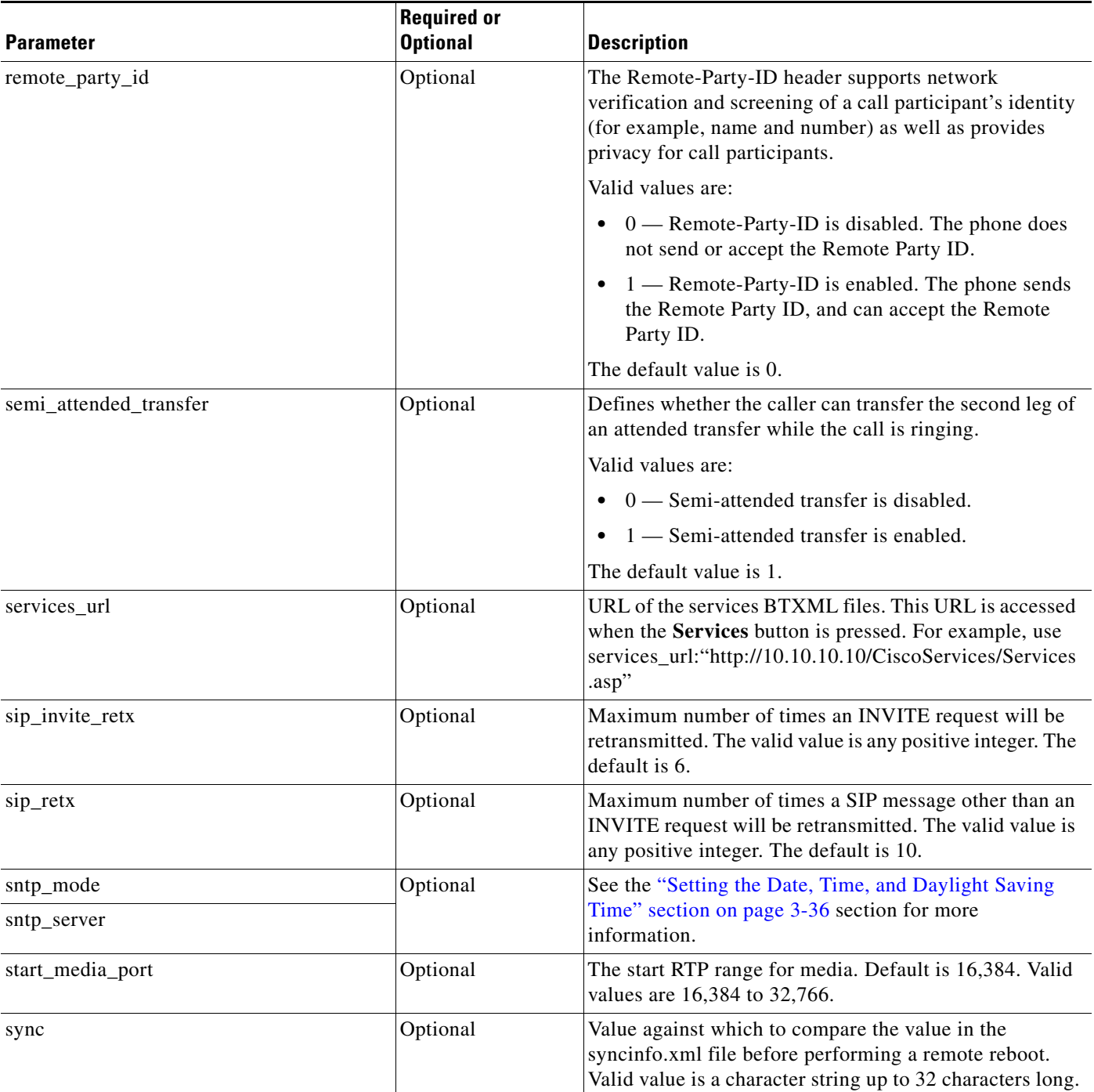

### *Table 3-3 Default SIP Configuration File Parameters (continued)*

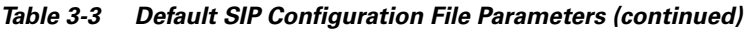

<span id="page-19-0"></span>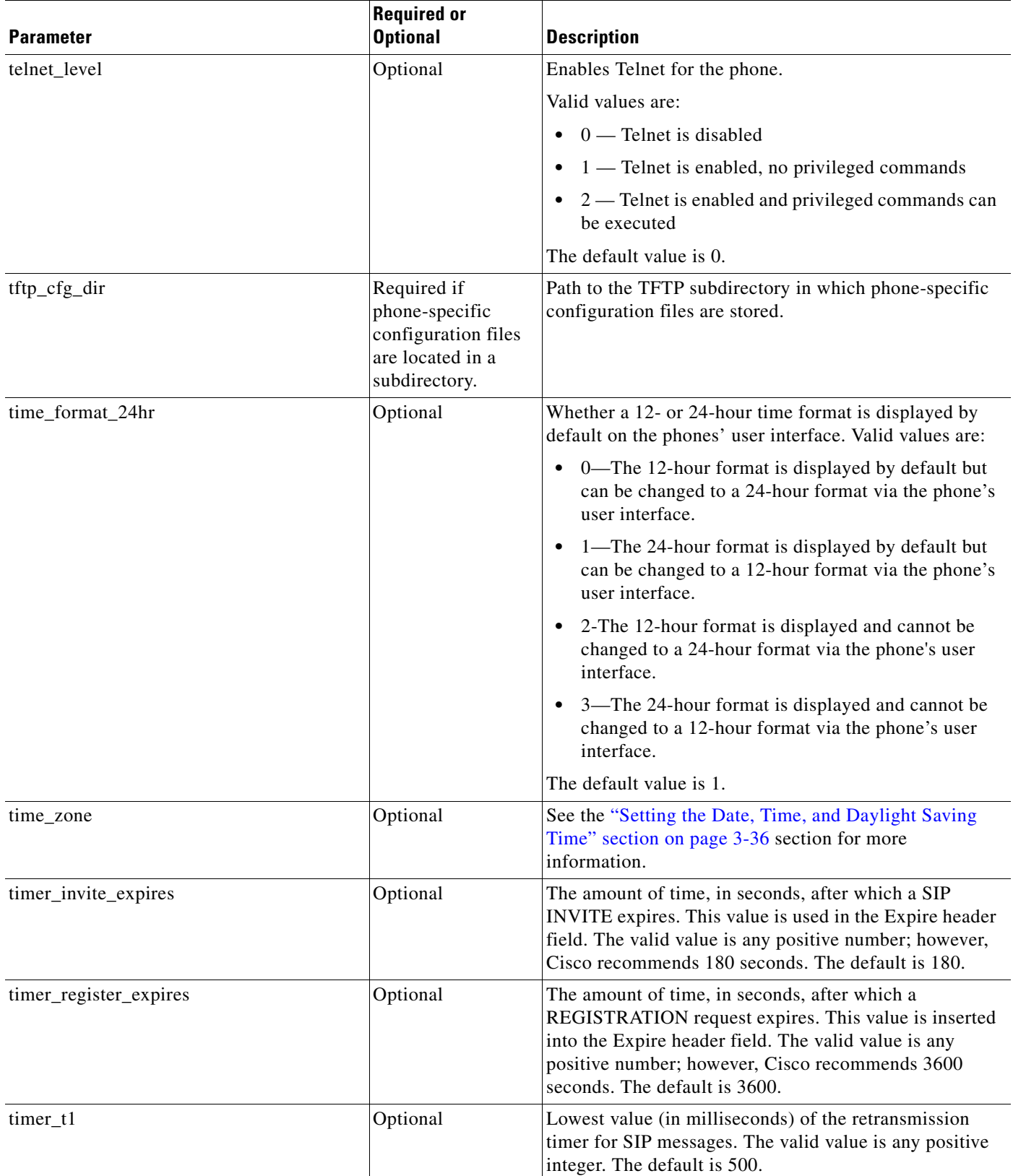

×

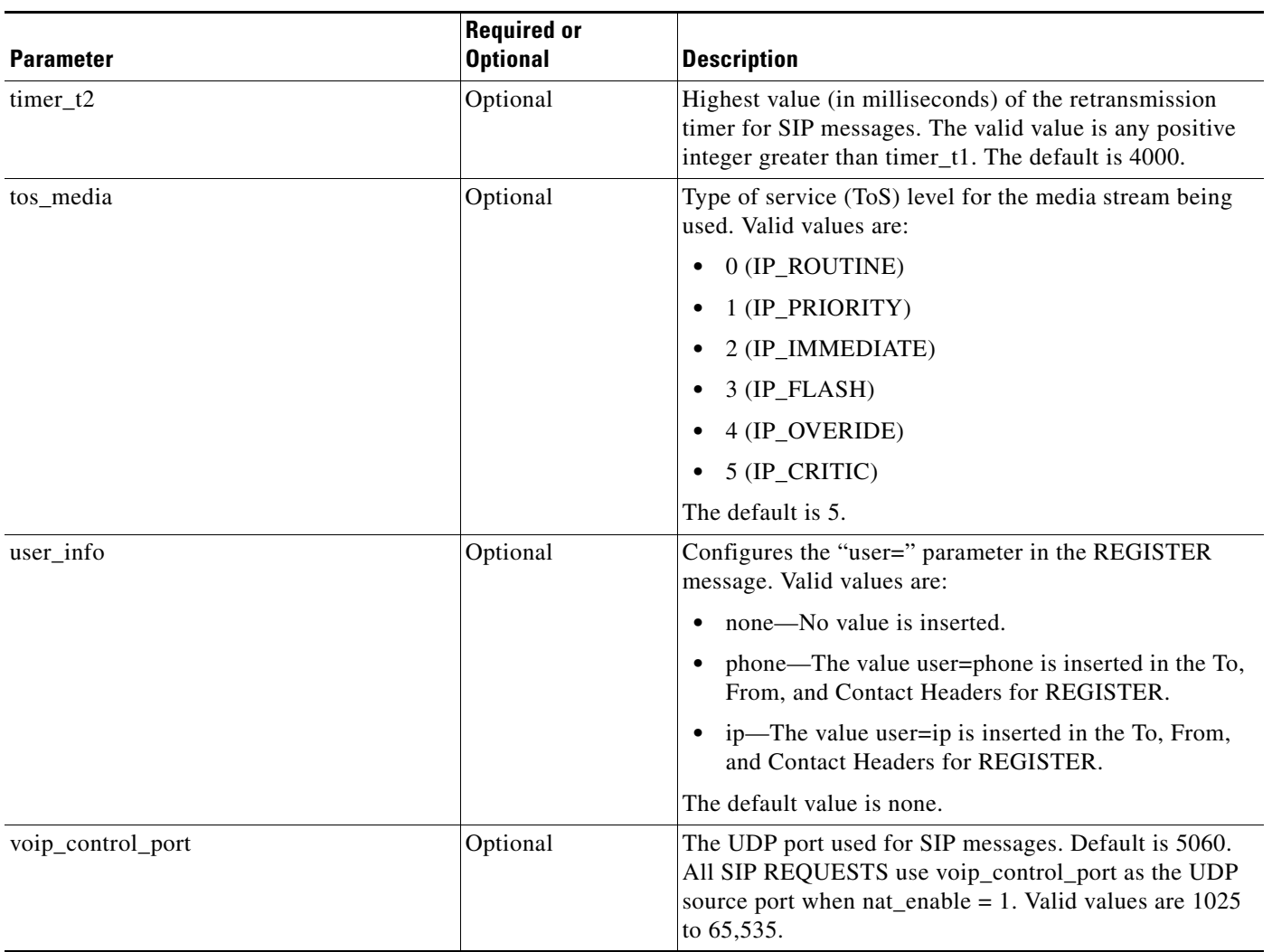

#### *Table 3-3 Default SIP Configuration File Parameters (continued)*

#### **Step 2** Save the file with the same file name, SIPDefault.cnf, to the root directory of your TFTP server.

The following is a sample SIP default configuration file:

```
; sip default configuration file
# Image Version
image_version: "P0S3-xx-y-zz"
# Proxy Server
proxy1_address: "proxy.company.com"
proxy2_address: ""
proxy3_address: "" 
proxy4_address: ""
proxy5_address: ""
proxy6_address: ""
# Proxy Server Port (default - 5060)
proxy1_port:"5060"
proxy2_port:""
```
 $\overline{\phantom{a}}$ 

Ι

```
proxy3_port:""
proxy4_port:""
proxy5_port:""
proxy6_port:""
# Emergency Proxy info
proxy_emergency: "1.2.3.4"
proxy_emergency_port: "5060"
# Backup Proxy info
proxy_backup: "1.2.3.4
proxy_backup_port: "5060"
# Proxy Registration (0-disable (default), 1-enable)
proxy_register: "1"
# Phone Registration Expiration [1-3932100 sec] (Default - 3600)
timer_register_expires: "180"
# Codec for media stream (g711ulaw (default), g711alaw, g729)
preferred_codec: "g711ulaw"
# TOS bits in media stream [0-5] (Default - 5)
tos_media: "5"
# Inband DTMF Settings (0-disable, 1-enable (default))
dtmf_inband: "1"
# Out of band DTMF Settings (none-disable, avt-avt enable (default), avt_always - always 
avt )
dtmf_outofband: "avt"
# DTMF dB Level Settings (1-6dB down, 2-3db down, 3-nominal (default), 4-3db up, 5-6dB up)
dtmf_db_level: "3"
# SIP Timers
timer_t1: "500" ; Default 500 msec
timer_t2: "4000" ; Default 4 sec
sip_retx: "10" ; Default 11
sip_invite_retx: "6" ; Default 7
timer_invite_expires: "180" ; Default 180 sec
# Setting for Message speeddial to Voicemail
messages_uri: "9195551000"
#********* Release 2 new config parameters **********
# TFTP Phone Specific Configuration File Directory
tftp_cfg_dir: "./"
# Time Server
sntp_mode: "directedbroadcast"
sntp_server: "172.16.10.150"
#sntp_server: "sntp.company.com"
time_zone: "EST"
dst_offset: "1"
dst_start_month: "April"
dst_start_day: ""
dst_start_day_of_week: "Sun"
dst_start_week_of_month: "1"
dst_start_time: "02"
dst_stop_month: "Oct"
dst_stop_day: ""
```
dst\_stop\_day\_of\_week: "Sunday"

```
dst_stop_week_of_month: "8"
dst_stop_time: "2"
dst_auto_adjust: "1"
# Do Not Disturb Control (0-off, 1-on, 2-off with no user control, 3-on with no user 
control)
dnd_control: "0" ; Default 0 (Do Not Disturb feature is off)
# Caller ID Blocking (0-disabled, 1-enabled, 2-disabled no user control, 3-enabled no user 
control)
callerid_blocking: "0" ; Default 0 (Disable sending all calls as anonymous)
# Anonymous Call Blocking (0-disabled, 1-enabled, 2-disabled no user control, 3-enabled no 
user control)
anonymous_call_block: "0" ; Default 0 (Disable blocking of anonymous calls)
# DTMF AVT Payload (Dynamic payload range for AVT tones - 96-127)
dtmf_avt_payload: "101" ; Default 101
# XML file that specifies the dialplan desired
dial_template: "dialplan"
# Network Media Type (auto, full100, full10, half100, half10)
network_media_type: "auto"
#Autocompletion During Dial (0-off, 1-on [default])
autocomplete: "1"
#Time Format (0-12hr, 1-24hr [default])
time_format_24hr: "1"
#Enable or Disbale VAD (0-disabled (default), 1-enabled)
enable_vad: 0
telnet_level: 0
phone_password: "cisco"
services_url: "http://www.company.com/phone/services.asp"
directory_url: "http://www.company.com/phone/companydirectory.asp"
logo_url: "http://www.company.com/phone/logo.bmp"
```
### <span id="page-22-0"></span>**Modifying the Phone-Specific SIP Configuration File**

In the phone-specific SIP configuration file, maintain those parameters that are specific to a phone such as the lines configured on a phone and the users defined for those lines.

#### **Before You Begin**

- Review the guidelines and restrictions documented in the "Configuration File Guidelines" section [on page 2-4](#page-7-1).
- **•** Line parameters (those identified as line*x*) define a line on the phone. If you configure a line to use an e-mail address, that line can be called only by using an e-mail address. Similarly, if you configure a line to use a number, that line can be called only by using the number. Each line can have a different proxy configured.
- **Step 1** Using an ASCII editor, create a phone-specific configuration file for each phone that you plan to install. In the phone-specific configuration file, define values for SIP parameters shown in [Table 3-4](#page-23-0).

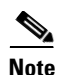

**Note** For all variables, *x* is a number 1 through 6.

<span id="page-23-0"></span>*Table 3-4 Phone-Specific Configuration Parameters* 

| <b>Parameter</b>  | <b>Required or Optional</b>                                                                            | <b>Description</b>                                                                                                    |
|-------------------|----------------------------------------------------------------------------------------------------|----------------------------------------------------------------------------------------------------|
| $linear_name$     | Required                                                                                               | Number or e-mail address used when registering. When entering a number,<br>enter the number without any dashes. For example, enter 555-1212 as<br>5551212. When entering an e-mail address, enter the e-mail ID without the<br>host name.                                                                                                    |
| linex_shortname   | Optional                                                                                               | Name or number associated with the linex_name as you want it to display<br>on the phone's LCD if the linex_name length exceeds the allowable space<br>in the display area. For example, if the linex_name value is the phone<br>number 111-222-333-4444, you can specify 34444 for this parameter to<br>have 3444 display on the LCD instead. Alternatively, if the value for the<br>linex_name parameter is the e-mail address "username@company.com",<br>you can specify the "username" to have just the user name appear on the<br>LCD instead. |
|                   |                                                                                                    | This parameter is used for display only. If a value is not specified for this<br>parameter, the value in the linex_name variable is displayed.                                                                                                    |
| linex_authname    | Required for line 1 when<br>registration is enabled and<br>the proxy server requires<br>authentication | Name used by the phone for authentication if a registration is challenged<br>by the proxy server during initialization. If a value is not configured for<br>the linex_authname parameter for a line when registration is enabled, the<br>value defined for line 1 is used. If a value is not defined for line 1, the<br>default line1_authname is UNPROVISIONED.                                                                                                    |
| linex_password    | Required for line 1 when<br>registration is enabled and<br>the proxy server requires<br>authentication | Password used by the phone for authentication if a registration is<br>challenged by the proxy server during initialization. If a value is not<br>configured for the linex_password parameter for a line when registration<br>is enabled, the value defined for line 1 is used. If a value is not defined for<br>line 1, the default line1_password is UNPROVISIONED.                                                                                                    |
| linex_displayname | Optional                                                                                               | Identification as it should appear for caller identification purposes. For<br>example, instead of jdoe@company.com appearing on phones that have<br>caller ID, you can specify John Doe in this parameter to have John Doe<br>appear on the callee end instead. If a value is not specified for this<br>parameter, nothing is used.                                                                                                    |

a l

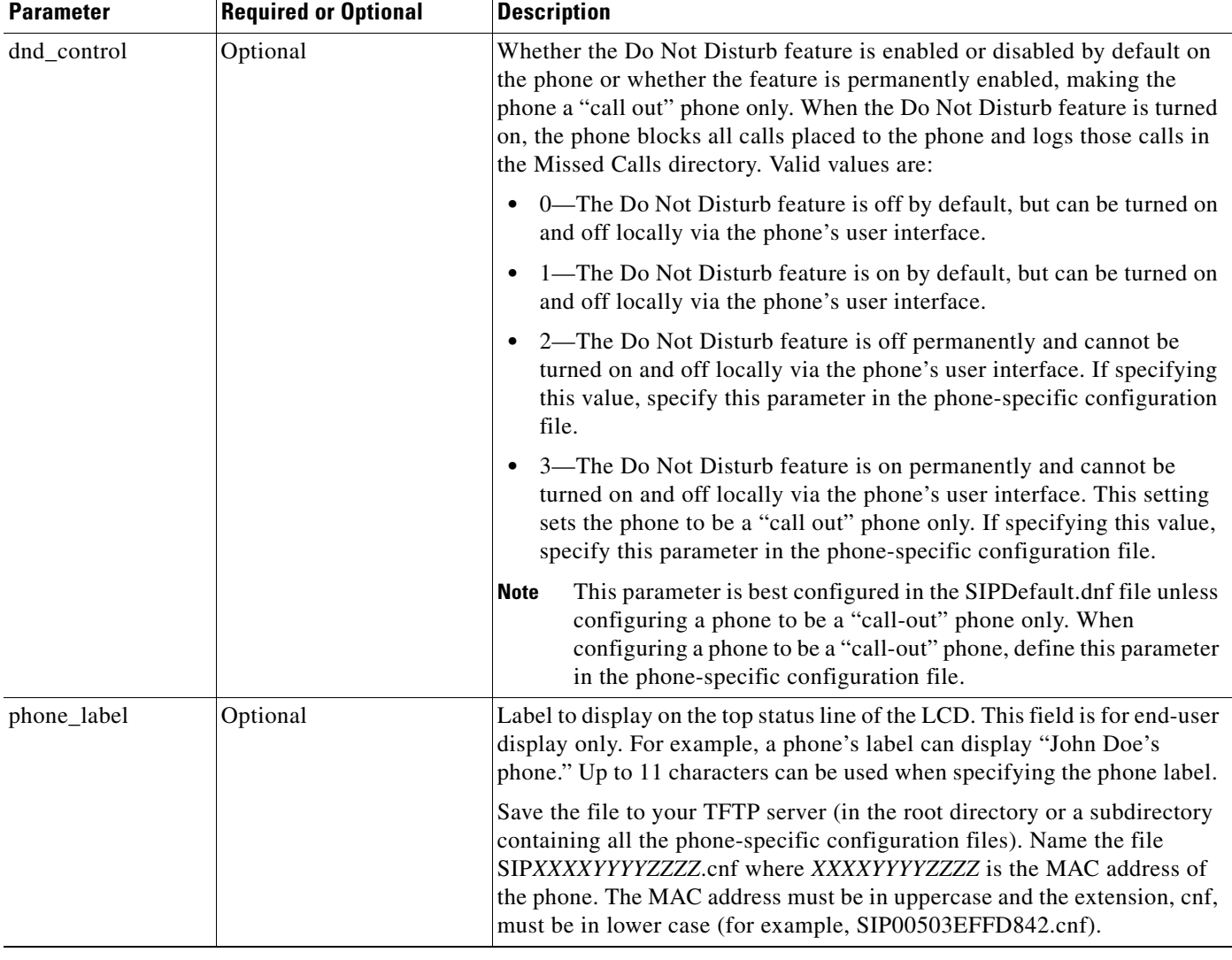

![](_page_24_Picture_180.jpeg)

The following is a sample configuration file:

```
; phone-specific configuration file sample
line1_displayname: "jdoe43"
line1_name: "43"
line2_displayname: "jdoe44"
line2_name: "44"
line3_displayname: "pgatour"<br>line3 name: "duval"
line3_name:
line4_displayname: "jdoe46"
line4_name: "46"
line5_displayname: "jdoe47"
line5_name: "47"
line6_displayname: "jdoe48"
line6_name: "48"
phone_label: "jdoe4X"
phone_prompt: "John-43"
```
 $\overline{\phantom{a}}$ 

Ι

```
proxy1_address: 1.2.3.4
proxy2_address: 1.2.3.4
proxy3_address: 1.2.3.4
proxy4_address: 1.2.3.4
proxy5_address: 1.2.3.4
proxy6_address: 1.2.3.4
proxy1_port: 5060 
proxy2_port: 5060 
proxy3_port: 5060
proxy4_port: 5060
proxy5_port: 5060
proxy6_port: 5060
callerid_blocking: 0
dtmf_outofband: avt
network_media_type: auto
tos_media: 5
dtmf_avt_payload: 101
time_zone: EST
call_waiting: 1
cnf_join_enable : 1
semi_attended_transfer : 1
```
## **Modifying the SIP Parameters Directly on Your Phone**

If you did not configure the SIP parameters via a TFTP server, you can configure them directly on your phone after you have connected the phone.

#### **Before You Begin**

- Unlock configuration mode as described in the "Unlocking Configuration Mode" section on [page 3-2.](#page-1-2) By default, the SIP parameters are locked to ensure that end users cannot modify settings that might affect their call capabilities.
- Review the guidelines on using the Cisco SIP IP phone menus documented in the "Using the Cisco SIP IP Phone Menu Interface" section on page 2-15.
- **•** Line parameters (those identified as line*x*) define a line on the phone. If you configure a line to use an e-mail address, that line can be called only by using an e-mail address. Similarly, if you configure a line to use a number, that line can be called only by using the number.
- **•** When configuring the Preferred Codec and Out of Band DTMF parameters, press the **Change** soft key until the option you desire is displayed and then press the **Save** soft key.
- **•** After making your changes, relock configuration mode as described in the ["Locking Configuration](#page-1-3)  [Mode" section on page 3-2.](#page-1-3)

**Step 1** Press the **settings** key. The Settings menu appears.

- **Step 2** Highlight **SIP Configuration**. The SIP Configuration menu appears.
- **Step 3** Highlight **Line 1 Settings**.
- **Step 4** Press the **Select** soft key. The Line 1 Configuration menu appears.

**Step 5** Highlight and press the **Select** soft key to configure the parameters shown in [Table 3-5,](#page-26-0) as necessary:

| <b>Parameter</b>                        | <b>Required or Optional</b>              |                                                                                                    |
|-----------------------------------------|------------------------------------------|----------------------------------------------------------------------------------------------------|
| Name                                    | Required                                 | Number or e-mail address used when registering. When entering a<br>number, enter the number without any dashes. For example, enter<br>555-1212 as 5551212. When entering an e-mail address, enter the e-mail<br>ID without the host name.                                                                                                    |
| <b>Short Name</b>                       | Optional                                 | Name or number associated with the linex_name as you want it to display<br>on the phone's LCD if the linex_name value exceeds the display area. For<br>example, if the linex_name value is the phone number 111-222-333-4444,<br>you can specify 34444 for this parameter to have 3444 display on the LCD<br>instead. Alternatively, if the value for the linex_name parameter is the<br>e-mail address "username@company.com", you can specify the<br>"username" to have just the user name appear on the LCD instead. This<br>parameter is used for display only. If a value is not specified for this<br>parameter, the value in the Name variable is displayed. |
| <b>Authentication Name</b>              | Required when<br>registration is enabled | Name used by the phone for authentication if a registration is challenged<br>by the proxy server during initialization.                                                                                                    |
| Authentication Password   Required when | registration is enabled                  | Password used by the phone for authentication if a registration is<br>challenged by the proxy server during initialization. If a value is not<br>configured for the Authentication Password parameter when registration<br>is enabled, the default logical password is used. The default logical<br>password is SIPmacaddress, where macaddress is the MAC address of the<br>phone.                                                                                                    |
| Display Name                            | Optional                                 | Identification as it should appear for caller identification. For example,<br>instead of jdoe@company.com appearing on phones that have caller ID,<br>you can specify John Doe in this parameter to have John Doe appear on<br>the callee end instead. If a value is not specified for this parameter, the<br>Name value is used.                                                                                                    |
| Proxy Address                           | Required                                 | IP address of the primary SIP proxy server that will be used by the phone.<br>Enter this address in IP dotted-decimal notation.                                                                                                    |
| Proxy Port                              | Optional                                 | Port number of the primary SIP proxy server. This is the port that the SIP<br>client will use. The default is 5060.                                                                                                    |

<span id="page-26-1"></span><span id="page-26-0"></span>*Table 3-5 SIP Configuration Parameters*

 $\Gamma$ 

- <span id="page-26-2"></span>**Step 6** Press the Back soft key to exit the Line 1 Configuration menu.
- **Step 7** To configure additional lines on the phone, highlight the next **Line** *x* **Settings**, press the **Select** soft key and repeat [Step 5](#page-26-1) and [Step 6](#page-26-2), and then continue with [Step 8.](#page-26-3)
- <span id="page-26-3"></span>**Step 8** In addition to the line settings, you can highlight and press **Select** to configure the parameters on the SIP Configuration menu shown in [Table 3-6:](#page-27-0)

<span id="page-27-0"></span>![](_page_27_Picture_174.jpeg)

![](_page_27_Picture_175.jpeg)

П

| <b>Parameter</b>            | <b>Required or Optional</b> |                                                                                                    |  |
|-----------------------------|-----------------------------|----------------------------------------------------------------------------------------------------|--|
| <b>Start Media Port</b>     | Optional                    | The start RTP range for media. Default is 16,384. Valid values are 16,384<br>to 32,766.                                    |  |
| End Media Port              | Optional                    | The end RTP range for media. Default is 32,766. Valid values are 16,384<br>to 32,766.                                      |  |
| <b>Backup Proxy</b>         | Optional                    | IP address of the backup proxy server or gateway. Enter this address in IP<br>dotted-decimal notation.                     |  |
| Backup Proxy Port           | Optional                    | Port number of the backup proxy server. Default is 5060.                                                                   |  |
| <b>Emergency Proxy</b>      | Optional                    | IP address of the emergency proxy server or gateway. Enter this address<br>in IP dotted-decimal notation.                  |  |
| <b>Emergency Proxy Port</b> | Optional                    | Port number of the emergency proxy. Default is 5060.                                                                       |  |
| <b>Outbound Proxy</b>       | Optional                    | The IP address of the outbound proxy server. You can use either a dotted<br>IP address or a DNS name (A record only).      |  |
| Outbound Proxy Port         | Optional                    | The port number of the outbound proxy server. The default is 5060.                                                         |  |
| <b>NAT Enabled</b>          | Optional                    | Choose No to disable NAT and Yes to enable NAT.                                                                            |  |
| <b>NAT Address</b>          | Optional                    | The WAN IP address of the NAT or firewall server. You can use either a<br>dotted IP address or a DNS name (A record only). |  |

*Table 3-6 Additional SIP Configuration Parameters (continued)*

**Step 9** When done, press the **Save** soft key to save your changes and exit the SIP Configuration menu.

 $\bigtriangleup$ 

 $\overline{\phantom{a}}$ 

**Caution** When you have completed your changes, ensure that you lock the phone as described in the "Locking" [Configuration Mode" section on page 3-2](#page-1-3).

# <span id="page-29-0"></span>**Using the Command-Line Interface**

You can use Telnet or a console to connect to your Cisco SIP IP phone to debug or troubleshoot the phone. [Table 3-7](#page-29-1) shows the available CLI commands:

<span id="page-29-1"></span>*Table 3-7 CLI Commands*

| <b>Command</b>                                                                                                    | <b>Purpose</b>                                                                                                    |
|----------------------------------------------------------------------------------------------------|----------------------------------------------------------------------------------------------------|
| SIP Phone> clear {arp<br>malloc<br>$tcp-stats$                                                                                                    | Clears the following, depending on keywords used:                                                                                             |
|                                                                                                    | arp: Clears the Address Resolution Protocol (ARP)<br>cache.                                                                                   |
|                                                                                                    | malloc: Clears the memory allocation table.                                                                                                   |
|                                                                                                    | tcp-stats: Clears the TCP statistics.                                                                                                    |
| $SIP$ Phone> debug $\{arp$<br>console-stall<br>strlib<br>malloc   malloc-table   sk-platform<br>flash<br>dsp<br>$1 \,\mathrm{sm}$<br>dtmf<br>$task-scoreket$<br>fsm<br>auth<br>fim<br>vcm | Shows detailed debug output when used with the following<br>keywords:                                                                         |
| $cc$   $cc$ -msg   error   sip-task<br>sip-state<br>gsm                                                                                                    | arp: Shows debug output for the ARP cache.                                                                                                    |
| sip-messages  <br>$sip-reg-state   Ans$<br>config<br>sntp<br>$\texttt{sntp-packet}$   http   arp-broadcast  <br>xml-events<br>xml-deck  <br>xml-vars<br>$xml-post$                        | console-stall: Shows debug output for the console-stall<br>driver output mode.                                                                |
|                                                                                                    | strlib: Shows debug output for the string library.<br>٠                                                                                       |
|                                                                                                    | malloc: Shows debug output for memory allocation.<br>٠                                                                                        |
|                                                                                                    | <b>malloc-table:</b> Enables the population of the memory<br>allocation table. The table can be viewed with the show<br>malloc-table command. |
|                                                                                                    | sk-platform: Shows debug output for the platform.                                                                                             |
|                                                                                                    | flash: Shows debug output for the Flash memory.                                                                                               |
|                                                                                                    | dsp: Shows debug output for DSP accesses.                                                                                                    |
|                                                                                                    | vcm: Shows debug output for the voice channel manager<br>(VCM), including tones, ringing, and volume.                                         |
|                                                                                                    | dtmf: Shows debug output for DTMF relay.                                                                                                    |
|                                                                                                    | task-socket: Shows socket task debug output.                                                                                                  |
|                                                                                                    | Ism: Shows debug output for the Line State Manager.                                                                                           |
|                                                                                                    | fsm: Shows debug output for the Feature State Manager.                                                                                        |
|                                                                                                    | auth: Shows debug output for the SIP authorization state<br>machine.                                                                          |
|                                                                                                    | fim: Shows debug output for the Feature Interaction<br>Manager.                                                                               |
|                                                                                                    | gsm: Shows debug output for the Global State Manager.<br>$\bullet$                                                                            |
|                                                                                                    | cc: Shows debug output for call control.                                                                                                    |
|                                                                                                    | cc-msg: Shows debug output for the call control<br>messages.                                                                                  |

### *Table 3-7 CLI Commands (continued)*

 $\mathbf{I}$ 

![](_page_30_Picture_217.jpeg)

![](_page_31_Picture_96.jpeg)

![](_page_31_Picture_97.jpeg)

*Table 3-7 CLI Commands (continued)*

 $\mathbf{I}$ 

![](_page_32_Picture_278.jpeg)

### *Table 3-7 CLI Commands (continued)*

![](_page_33_Picture_97.jpeg)

*Table 3-7 CLI Commands (continued)*

 $\mathbf{I}$ 

![](_page_34_Picture_262.jpeg)

Ι

*Table 3-7 CLI Commands (continued)*

| Command                                                                                                    | <b>Purpose</b>                                                                                                    |  |
|----------------------------------------------------------------------------------------------------|----------------------------------------------------------------------------------------------------|--|
| Phone> traceroute ip-address [ttl]<br>SIP                                                                                                    | Initiates a traceroute session from the console or from a<br>Telnet session. Traceroute shows the route that IP datagrams<br>follow from the SIP IP phone to the specified IP address. Use<br>the following two arguments: |  |
|                                                                                                    | <i>ip-address:</i> The dotted IP address or alphanumeric<br>address (host name) of the host to which you are sending<br>the traceroute.                                                                                    |  |
|                                                                                                    | <i>ttl</i> : The time-to-live value, or the number of routers<br>(hops) through which the datagram can pass. The default<br>value is 30.                                                                                   |  |
| $console-stall$ strlib<br>SIP Phone> $undebug \{arp \}$<br>malloc-table<br>$sk$ -platform   flash<br>malloc<br>vcm<br>task-socket   1sm<br>fsm<br>$_{\text{auth}}$ fim<br>dtmf<br>qsm<br>softkeys  <br>sip-task<br>cc-msg<br>error<br>$_{cc}$<br>sip-state   sip-messages   sip-reg-state<br>dns<br>$\texttt{config}$  <br>sntp<br>$sntp$ -packet} | Turns off debugging.                                                                                                    |  |

# <span id="page-35-0"></span>**Setting the Date, Time, and Daylight Saving Time**

The current date and time is supported on the Cisco SIP IP phone via SNTP and is displayed on the phone's LCD. In addition to supporting the current date and time, Daylight Saving Time (DST) and time zone settings are also supported. DST can be configured to be obtained via an absolute (for example, starts on April 1 and ends on October 1) or relative (for example, starts the first Sunday in April and ends on the last day of October) configuration.

The format for the date can be set using the [date\\_format](#page-10-0) parameter.

International time zone abbreviations are supported and are case sensitive (must be in all capital letters).

Cisco recommends that date and time-related parameters be defined in the SIPDefault.cnf file. The time zone parameter can be set manually on the phone or in the configuration file.

#### **Before You Begin**

When configuring the date, time, time zone, and DST settings, remember the following:

- Review the guidelines and restrictions documented in the "Configuration File Guidelines" section [on page 2-4.](#page-7-1)
- **•** Determine whether you want to configure absolute DST or relative DST.
- **•** The SNTP parameters specify how the phone will obtain the current time from an SNTP server. Review the guidelines in [Table 3-8](#page-36-0) and [Table 3-9](#page-36-1) before configuring the SNTP parameters.

[Table 3-8](#page-36-0) lists the actions that take place when a null value (0.0.0.0) is specified in the sntp\_server parameter.

a ka

 $\mathbf I$ 

| sntp_server<br>$=0.0.0.0$ | sntp_mode=<br>unicast                                     | sntp_mode=<br>multicast                                                                                                    | sntp_mode=<br>anycast                                                                                                    | sntp mode=<br>directedbroadcast                                                                                                    |
|---------------------------|-----------------------------------------------------------|----------------------------------------------------------------------------------------------------|----------------------------------------------------------------------------------------------------|----------------------------------------------------------------------------------------------------|
| <b>Sends</b>              | Nothing.<br>No known server with<br>which to communicate. | Nothing.<br>When in multicast mode,<br>SNTP requests are not<br>sent.                                                                | SNTP packet to the local<br>network broadcast address.<br>After the first SNTP<br>response is received, the<br>phone switches to unicast<br>mode with the server being<br>set as the one who first<br>responded. | SNTP packet to the local<br>network broadcast<br>address.<br>After the first SNTP<br>response is received, the<br>phone switches to<br>multicast mode. |
| <b>Receives</b>           | Nothing.<br>No known server with<br>which to communicate. | SNTP data via the<br>SNTP/NTP multicast<br>address from the local<br>network broadcast address<br>from any server on the<br>network. | Unicast SNTP data from the<br>SNTP server that first<br>responded to the network<br>broadcast request.                                                                                                    | SNTP data from the<br>SNTP/NTP multicast<br>address and the local<br>network broadcast<br>address from any server<br>on the network.                   |

<span id="page-36-0"></span>*Table 3-8 Actions Based on sntp\_mode When the sntp\_server Parameter Is Set to a Null Value*

[Table 3-9](#page-36-1) lists the actions that take place when a valid IP address is specified in the sntp\_server parameter.

<span id="page-36-1"></span>*Table 3-9 Actions Based on sntp\_mode When the sntp\_server Parameter Is Set to an IP Address*

| sntp_server<br>$= 192.168.1.9$ | sntp_mode=<br>unicast                                                                      | sntp_mode=<br>multicast                                                                                | sntp_mode=<br>anycast                                                                             | sntp_mode=<br>directedbroadcast                                                                                                    |
|--------------------------------|--------------------------------------------------------------------------------------------|----------------------------------------------------------------------------------------------------|---------------------------------------------------------------------------------------------------|----------------------------------------------------------------------------------------------------|
| <b>Sends</b>                   | SNTP request to the<br>SNTP server.                                                        | Nothing.<br>When in multicast mode,<br>SNTP requests are not sent.                                     | SNTP request to the SNTP<br>server.                                                               | SNTP packet to the<br><b>SNTP</b> server.<br>After the first SNTP<br>response is received, the<br>phone switches to<br>multicast mode.                 |
| <b>Receives</b>                | SNTP response from the<br>SNTP server and ignores<br>responses from other<br>SNTP servers. | SNTP data via the<br><b>SNTP/NTP</b> multicast<br>address from the local<br>network broadcast address. | SNTP response from the<br>SNTP server and ignores<br>responses from other<br><b>SNTP</b> servers. | SNTP data from the<br>SNTP/NTP multicast<br>address and the local<br>network broadcast<br>address and ignores<br>responses from other<br>SNTP servers. |

**Step 1** Using an ASCII editor, open the SIPDefault.cnf file and define or modify values for the following SNTP-specific SIP parameters as necessary:

**•** sntp\_mode—(Required) Mode in which the phone listens for the SNTP server. Valid values are unicast, multicast, anycast, or directedbroadcast.

See [Table 3-8](#page-36-0) and [Table 3-9](#page-36-1) for an explanation on how these values work, depending on the sntp\_server parameter value.

**•** sntp\_server—(Required) IP address of the SNTP server from which the phone will obtain time data.

 $\mathbf I$ 

See [Table 3-8](#page-36-0) and [Table 3-9](#page-36-1) for an explanation on how these values work, depending on the sntp\_server parameter value.

**•** time\_zone—(Required) Time zone in which the phone is located. Valid values are the time zone abbreviations shown in [Table 3-10.](#page-37-0) These abbreviations are case sensitive and must be in all capital letters.

| <b>Abbreviation</b> | <b>GMT Offset</b> | <b>Cities</b>                                                                                                    | <b>Time Zone Names</b>                                                                                                    |
|---------------------|-------------------|----------------------------------------------------------------------------------------------------|----------------------------------------------------------------------------------------------------|
| <b>IDL</b>          | GMT-12:00         | Eniwetok                                                                                                    | IDL (International Date Line),<br><b>IDLW</b> (International Date Line West)                                                                                                    |
| $\rm{NT}$           | GMT-11:00         | Midway                                                                                                    | BT (Bering Time), NT (Nome Time)                                                                                                    |
| <b>AHST</b>         | GMT-10:00         | Hawaii                                                                                                    | AHST (Alaska-Hawaii Standard Time),<br>HST (Hawaiian Standard Time),<br>CAT (Central Alaska Time)                                                                                         |
| <b>IMT</b>          | GMT-09:30         | <b>Isle Marquises</b>                                                                                                | <b>Isle Marquises</b>                                                                                                    |
| <b>YST</b>          | GMT-09:00         | Yukon                                                                                                    | YST (Yukon Standard Time)                                                                                                    |
| <b>PST</b>          | GMT-08:00         | Los Angeles                                                                                                    | PST (Pacific Standard Time),                                                                                                    |
| <b>MST</b>          | GMT-07:00         | Phoenix                                                                                                    | MST (Mountain Standard Time),<br>PDT (Pacific Daylight Time)                                                                                                    |
| <b>CST</b>          | GMT-06:00         | Dallas, Mexico City                                                                                                  | CST (Central Standard Time),<br>MDT (Mountain Daylight Time), Chicago                                                                                                    |
| <b>EST</b>          | GMT-05:00         | New York                                                                                                    | EST (Eastan Standard Time),<br>CDT (Central Daylight Time), NYC                                                                                                    |
| <b>AST</b>          | GMT-04:00         | La Paz                                                                                                    | AST (Atlantic Standard Time),<br>EDT (Eastan Daylight Time)                                                                                                    |
| <b>NST</b>          | GMT-03:30         | Newfoundland                                                                                                    | NST (Newfoundland Standard Time)                                                                                                    |
| <b>BST</b>          | GMT-03:00         | <b>Buenos Aires</b><br>BST (Brazil Standard Time),<br>ADT (Atlantic Daylight Time),<br>GST (Greenland Standard Time) |                                                                                                    |
| AT                  | GMT-02:00         | Mid-Atlantic                                                                                                    | AT (Azores Time)                                                                                                    |
| <b>WAT</b>          | GMT-01:00         | Azores                                                                                                    | WAT (West Africa Time)                                                                                                    |
| <b>GMT</b>          | GMT 00:00         | London                                                                                                    | GMT (Greenwich Mean Time),<br>WET (Western European Time),<br>UT (Universal Time)                                                                                                    |
| <b>CET</b>          | $GMT+01:00$       | Paris                                                                                                    | CET (Central European Time),<br>MET (Middle European Time),<br>BST (British Summer Time),<br>MEWT(Middle European Winter Time),<br>SWT (Swedish Winter Time),<br>FWT (French Winter Time) |
| <b>EET</b>          | GMT+02:00         | Athens, Rome                                                                                                    | EET (Eastean European Time),<br>USSR-zone1,<br>MEST (Middle European Summer Time),<br>FST (French Summer Time)                                                                            |

<span id="page-37-0"></span>*Table 3-10 Time Zone Abbreviations*

 $\mathbf I$ 

| <b>Abbreviation</b> | <b>GMT Offset</b> | <b>Cities</b>      | <b>Time Zone Names</b>                                                                                              |
|---------------------|-------------------|--------------------|----------------------------------------------------------------------------------------------------|
| <b>BT</b>           | $GMT + 03:00$     | Baghdad, Moscow    | BT (Baghdad Time), USSR-zone2                                                                                       |
| IT                  | $GMT + 03:30$     | Tehran             | IT (Iran Time)                                                                                                    |
| ZP4                 | GMT+04:00         | Abu Dhabi          | USSR-zone3, ZP4 (GMT Plus 4 Hours)                                                                                  |
| <b>AFG</b>          | $GMT + 04:30$     | Kabul              | Afghanistan                                                                                                    |
| ZP <sub>5</sub>     | $GMT + 05:00$     | Islamabad          | USSR-zone4, ZP5 (GMT Plus 5 Hours)                                                                                  |
| <b>IST</b>          | GMT+05:30         | Bombay, Delhi      | IST (Indian Standard Time)                                                                                          |
| ZP <sub>6</sub>     | $GMT + 06:00$     | Colombo            | USSR-zone5, ZP6 (GMT Plus 6 Hours)                                                                                  |
| <b>SUM</b>          | GMT+06:30         | North Sumatra      | NST (North Sumatra Time)                                                                                            |
| <b>WAST</b>         | $GMT+07:00$       | Bangkok, Hanoi     | SST (South Sumatra Time), USSR-zone6,<br>WAST (West Australian Standard Time)                                       |
| <b>HST</b>          | $GMT + 08:00$     | Beijing, Hong Kong | CCT (China Coast Time),<br>HST (HongKong Standard Time),<br>USSR-zone7,<br>WADT (West Australian Daylight Time)     |
| <b>JST</b>          | GMT+09:00         | Tokyo, Seoul       | JST (Japan Standard Time/Tokyo),<br>KST (Korean Standard Time), USSR-zone8                                          |
| CAST                | GMT+09:30         | Darwin             | SAST (South Australian Standard Time),<br>CAST (Central Australian Standard Time)                                   |
| <b>EAST</b>         | GMT+10:00         | Brisbane, Guam     | GST (Guam Standard Time), USSR-zone9,<br><b>EAST</b> (East Australian Standard Time)                                |
| <b>EADT</b>         | $GMT+11:00$       | Solomon Islands    | USSR-zone10,<br>EADT (East Australian Daylight Time)                                                                |
| <b>NZST</b>         | GMT+12:00         | Auckland           | NZT (New Zealand Time/Auckland),<br>NZST (New Zealand Standard Time),<br><b>IDLE</b> (International Date Line East) |

*Table 3-10 Time Zone Abbreviations*

**Step 2** To configure common DST settings, specify values for the following parameters:

- **•** dst\_offset—Offset from the phone's time when DST is in effect. When DST is over, the specified offset is no longer applied to the phone's time. Valid values are hour/minute, -hour/minute, +hour/minute, hour, -hour, and +hour.
- dst\_auto\_adjust—Whether or not DST is automatically adjusted on the phones. Valid values are 0 (disable automatic DST adjustment) or 1 (enable automatic DST adjustment). The default is 1.
- **•** dst\_start\_month—Month in which DST starts. Valid values are January, February, March, April, May, June, July, August, September, October, November, and December or 1 through 12 with January being 1 and December being 12. When specifying the name of a month, the value is not case sensitive. In the United States, the default value is April.
- **•** dst\_stop\_month—Month in which DST ends. Valid values are January, February, March, April, May, June, July, August, September, October, November, and December or 1 through 12 with January being 1 and December being 12. When specifying the name of a month, the value is not case sensitive. In the United States, the default value is October.
- dst\_start\_time—Time of day on which DST begins. Valid values are hour/minute (02/00) or hour (02:00). In the United States, the default value is 02:00.

 $\mathbf l$ 

- dst stop time—Time of day on which DST ends. Valid values are hour/minute (02/00) or hour (02:00). In the United States, the default value is 02:00.
- **Step 3** To configure absolute DST, specify values for the following parameters or to configure relative DST, proceed to [Step 4:](#page-39-0)
	- **•** dst\_start\_day—Day of the month on which DST begins.

Valid values are 1 through 31 for the days of the month or 0 when specifying relative DST to specify that this field be ignored and that the value in the dst\_start\_day\_of\_week parameter be used instead.

• dst\_stop\_day—Day of the month on which DST ends.

Valid values are 1 through 31 for the days of the month or 0 when specifying relative DST to specify that this field be ignored and that the value in the dst\_stop\_day\_of\_week parameter be used instead.

- <span id="page-39-0"></span>**Step 4** To configure relative DST, specify values for the following parameters:
	- **•** dst\_start\_day\_of\_week—Day of the week on which DST begins.

Valid values are Sunday or Sun, Monday or Mon, Tuesday or Tue, Wednesday or Wed, Thursday or Thu, Friday or Fri, Saturday or Sat, or Sunday or Sun or 1 through 7 with 1 being Sunday and 7 being Saturday. When specifying the name of the day, the value is not case sensitive. In the United States, the default value is Sunday.

• dst start week of month—Week of month in which DST begins.

Valid values are 1 through 6 and 8, with 1 being the first week and each number thereafter being subsequent weeks and 8 specifying the last week in the month regardless of which week the last week is. In the United States, the default value is 1.

**•** dst\_stop\_day\_of\_week—Day of the week on which DST ends.

Valid values are Sunday or Sun, Monday or Mon, Tuesday or Tue, Wednesday or Wed, Thursday or Thu, Friday or Fri, Saturday or Sat, or Sunday or Sun or 1 through 7, with 1 being Sunday and 7 being Saturday. When specifying the name of the day, the value is not case sensitive. In the United States, the default value is Sunday.

**•** dst\_stop\_week\_of\_month—Week of month in which DST ends.

Valid values are 1 through 6 and 8, with 1 being the first week and each number thereafter being subsequent weeks and 8 specifying the last week in the month regardless of which week the last week is. In the United States, the default value is 8.

**Step 5** Save the file with the same file name, SIPDefault.cnf, to the root directory of your TFTP server.

The following is a sample configuration for an absolute DST configuration:

```
; sip default configuration file
(additional configuration text omitted)
time_zone : PST
dst_offset : 01/00
dst_start_month : April
dst_start_day : 1
dst_start_time : 02/00
dst_stop_month : October
dst_stop_day : 1
dst_stop_time : 02/00
dst_stop_autoadjust : 1
(additional configuration text omitted)
```
The following is a sample configuration for a relative DST configuration:

```
; sip default configuration file
(additional configuration text omitted)
time_zone : PST
dst offset : 01/00dst start month : April
dst_start_day : 0
dst_start_day_of_week : Sunday
dst_start_week_of_month : 1
dst_start_time : 02/00
dst_stop_month : October
dst_stop_day : 0
dst_stop_day_of_week : Sunday
dst_stop_week_of_month : 8
dst stop time : 02/00
dst_stop_autoadjust : 1
```
(additional configuration text omitted)

# <span id="page-40-0"></span>**Erasing the Locally Defined Settings**

You can erase the locally defined network settings and the SIP settings that have been configured in the phone.

## **Erasing the Locally Defined Network Settings**

When you erase the locally defined settings, the values are reset to the defaults.

#### **Before You Begin**

- Unlock configuration mode as described in the "Unlocking Configuration Mode" section on [page 3-2](#page-1-2).
- **•** If DHCP has been disabled on a phone, clearing the phone's settings reenables it.
- Select the Erase Config parameter by pressing the down arrow to scroll to and highlight the parameter or by pressing the number that represents the parameter (located to the left of the parameter name on the LCD).
- **Step 1** Press the **settings** key. The Settings menu appears.
- **Step 2** Highlight **Network Configuration**.
- **Step 3** Press the **Select** soft key. The Network Configuration settings are displayed.
- **Step 4** Highlight **Erase Configuration**.
- **Step 5** Press the **Yes** soft key.
- **Step 6** Press the **Save** soft key. The phone programs the new information into Flash memory and resets.

ו

## **Erasing the Locally Defined SIP Settings**

When you erase the locally defined SIP settings, the values are reset to the defaults.

**Note** If your system has been set up to have the phones retrieve their SIP parameters via a TFTP server, you

![](_page_41_Picture_183.jpeg)

**Step 9** Press the **Save** soft key. The phone programs the new information into Flash memory and resets.

# <span id="page-41-0"></span>**Accessing Status Information**

There are several types of status information that you can access via the **settings** key. The information that you can obtain via the **settings** key can aid in system management.

To access status information, select **settings** and then select **Status** from the Settings menu. From the Status menu, the following three options are available:

- **•** Status Messages—Displays diagnostic messages.
- **•** Network Status—Displays performance messages.
- **•** Firmware Version—Displays information about the current firmware version on the phone.

In addition to the status messages available via the Setting Status menu, you can also obtain status messages for a current call.

### **Viewing Status Messages**

To view status messages that you can use to diagnose network problems, complete the following steps:

**Step 1** Press the **Settings** key. The Settings menu appears. **Step 2** Highlight **Status**. **Step 3** Press the **Select** soft key. The Setting Status menu appears. **Step 4** Highlight **Status Messages**. **Step 5** Press the **Select** soft key. The Status Messages panel appears. **Step 6** To exit the Status Messages panel, press the **Exit** soft key.

## **Viewing Network Statistics**

To view statistical information about the phone and network performance, complete the following steps:

- **Step 1** Press the **settings** key. The Settings menu appears.
- **Step 2** Highlight **Status**.
- **Step 3** Press the **Select** soft key. The Setting Status menu appears.
- **Step 4** Highlight **Network Statistics**.
- **Step 5** Press the **Select** soft key. The Network Statistics panel appears.

The following information is displayed on this panel:

- **•** Rcv—Number of packets received by the phone; not through the switch.
- **•** Xmit—Number of packets sent by the phone; not through the switch.
- **•** REr—Number of packets received by the phone that contained errors.
- **•** BCast—Number of broadcast packets received by the phone.
- Phone State Message—TCP messages indicating the state of the phone. Possible messages are:
	- **–** Phone Initialized—TCP connection has not gone down since the phone was powered on.
	- **–** Phone Closed TCP—TCP connection was closed by the phone.
	- **–** TCP Timeout—TCP connection was closed because of a retry timeout.
	- **–** Error Code—Error messages indicating unusual reasons the TCP connection was closed.
- **•** Elapsed Time—Length of time (in days, hours, minutes, and seconds) since the last power cycle.
- **•** Port 0 Full, 100—Indicates that the network is in a linked state and has autonegotiated a full-duplex 100-Mbps connection.
- **•** Port 0 Half, 100—Indicates that the network is in a linked state and has autonegotiated a half-duplex 100-Mbps connection.
- Port 0 Full, 10—Indicates that the network is in a linked state and has autonegotiated a full-duplex 10-Mbps connection.
- Port 0 Half, 10—Indicates that the network is in a linked state and has autonegotiated a half-duplex 10-Mbps connection.

Ι

- **•** Port 1 Full, 100—Indicates that the network is in a linked state and has autonegotiated a full-duplex 100-Mbps connection.
- **•** Port 1 Half, 100—Indicates that the network is in a linked state and has autonegotiated a half-duplex 100-Mbps connection.
- Port 1 Full, 10—Indicates that the network is in a linked state and has autonegotiated a full-duplex 10-Mbps connection.
- Port 1 Half, 10—Indicates that the network is in a linked state and has autonegotiated a half-duplex 10-Mbps connection.

**Step 6** To exit the Network Statistics panel, press the **Exit** soft key.

![](_page_43_Picture_7.jpeg)

**Note** To reset the values displayed on Network Statistics panel, power off and power on the phone.

## **Viewing the Firmware Version**

To view network statistics, complete the following steps:

- **Step 1** Press the settings key. The Settings menu appears.
- **Step 2** Highlight **Status**.
- **Step 3** Press the **Select** soft key. The Setting Status menu appears.
- **Step 4** Highlight **Firmware Versions**.
- **Step 5** Press the **Select** soft key. The Firmware Versions panel appears.

The following information is displayed on this panel:

- **•** Application Load ID—Current software image on the phone.
- Boot Load ID—Bootstrap loader image version that is manufactured on the phone. This image name does not change.
- **Step 6** To exit the Firmware Versions panel, press the **Exit** soft key.

# <span id="page-43-0"></span>**Upgrading the Cisco SIP IP Phone Firmware**

You can use one of two methods to upgrade the firmware on your Cisco SIP IP phones. You can upgrade the firmware on one phone at a time using the phone-specific configuration, or you can upgrade the firmware on a system of phones using the default configuration file.

#### **Before You Begin**

• To upgrade the firmware on just one phone at a time, you upgrade the image version in the phone-specific configuration file. To upgrade the firmware on a system of phones, specify the image\_version in the default configuration file and do not define the image\_version in the phone-specific configuration files.

• Ensure that the latest version of the Cisco SIP IP phone firmware has been copied from Cisco.com to the root directory of your TFTP server.

See the upgrade scenarios in [Table 3-11](#page-44-2) to determine how to upgrade.

*Table 3-11 Upgrade Scenarios*

<span id="page-44-2"></span>

| <b>Image Name</b>                                                                                     | <b>Use Section</b>                                                          |
|----------------------------------------------------------------------------------------------------|-----------------------------------------------------------------------------|
| P0S30100, P0S30200, P0S30201, and<br>POS3Zxxx                                                         | Upgrading from Release 2.1 or Earlier Releases to<br>Release 4.0, page 3-45 |
| P003xxxx or P003xxxxxxxx (these images are<br>loaded on the Cisco SIP IP phone when it is<br>shipped) | Dual Booting from SCCP or MGCP to Release 4.0,<br>page $3-46$               |
| $POM3xx-y-zz$                                                                                         | Dual Booting from SCCP or MGCP to Release 4.0,<br>page $3-46$               |
| P0S30202, P0S30203 and P0S3-03-y-xx                                                                   | Upgrading from Release 2.2 or Later Releases to<br>Release 4.0, page 3-45   |

## <span id="page-44-1"></span>**Upgrading from Release 2.2 or Later Releases to Release 4.0**

- **Step 1** Copy the new Release 4.0 binary image P0S3-*xx-y-zz*.bin, where *xx* is the release major version, *y* is the release minor version, and *zz* is the maintenance number, from Cisco.com to the root directory of the TFTP server.
- **Step 2** Using a text editor, open the configuration file and update the image version specified in the image\_version variable. The version name in the image\_version variable should match the version name (without the .bin extension) of the latest firmware that you downloaded (for example, P0S3-*xx-y-zz)*.
- **Step 3** Reset each phone.

The phone contacts the TFTP server and requests its configuration files. The phone compares the image defined in the file to the image that it has stored in Flash memory. If the phone determines that the image defined in the file differs from the image in Flash memory, it downloads the image defined in the configuration file (which is stored in the root directory on the TFTP server). Once the new image has been downloaded, the phone programs that image into Flash memory and then reboots.

![](_page_44_Picture_11.jpeg)

**Note** If you do not define the image version parameter in the default configuration file, only phones that have an updated phone-specific configuration file with the new image version and that have been restarted use the latest firmware image. All other phones use the older version until their configuration files have been updated with the new image version.

# <span id="page-44-0"></span>**Upgrading from Release 2.1 or Earlier Releases to Release 4.0**

**Step 1** Copy the P0S30202.bin binary image from Cisco.com to the root directory of the TFTP server.

**Step 2** If you are dual booting from a Cisco IP phone running the Skinny Client Control Protocol (SCCP) or MGCP protocol, open the OS79XX.TXT file with a text editor and change the file to include P0S30202.

Ι

- **Step 3** Open the phone configuration file with a text editor and edit the image version variable to read P0S30202.
- **Step 4** Reset each phone.

The phone contacts the TFTP server and requests its configuration files. The phone compares the image defined in the file to the image that it has stored in Flash memory. If the phone determines that the image defined in the file differs from the image in Flash memory, it downloads the image defined in the configuration file (which is stored in the root directory on the TFTP server). Once the new image has been downloaded, the phone programs that image into Flash memory and then reboots.

- **Step 5** Copy the new Release 4.0 binary image P0S-3*xx-y-zz*.bin, where *xx* is the release major version, *y* is the release minor version, and *zz* is the maintenance number, from Cisco.com to the root directory of the TFTP server.
- **Step 6** Using a text editor, open the configuration file and update the image version specified in the image\_version variable. The version name in image\_version variable should match the version name (without the .bin extension) of the latest firmware that you downloaded (for example, P0S3-*xx-y-zz)*.

**Step 7** Reset each phone.

## <span id="page-45-0"></span>**Dual Booting from SCCP or MGCP to Release 4.0**

![](_page_45_Picture_194.jpeg)

defined in the file differs from the image in Flash memory, it downloads the image defined in the configuration file (which is stored in the root directory on the TFTP server). Once the new image has been downloaded, the phone programs that image into Flash memory and then reboots.

# **Performing an Image Upgrade and Remote Reboot**

With Version 2.0 and newer of the Cisco SIP IP phone, you can perform an image upgrade and remote reboot using NOTIFY messages and the syncinfo.xml file. The dialplan.xml file can also be pushed down to the phones using a NOTIFY with a check-sync Event header.

![](_page_45_Picture_13.jpeg)

**Note** To perform an image upgrade and remote reboot, a SIP proxy server and a TFTP server must exist in the phone network.

To upgrade the firmware image and perform a remote reboot, complete the following steps:

- **Step 1** Using an ASCII editor, open the SIPDefault.cnf file located in the root directory of your TFTP server and change the image\_version parameter to the name of the latest image.
- **Step 2** Using an ASCII editor, open the syncinfo.xml file located in the root directory of your TFTP server and specify values for the image version and sync parameter as follows:

<IMAGE VERSION="image\_version" SYNC="sync\_number"/>

Where:

- *image\_version* is the image version of the phone. The asterisk (\*) can be used as a wildcard character.
- *sync\_number* is the synchronization level of the phone. The default synchronization level for the phone is 1. A valid value is a character string of up to 32 characters.
- **Step 3** Send a NOTIFY message to the phone. In the NOTIFY message, ensure that the an Event header that is equal to "check-sync" is included.

The following is a sample NOTIFY message:

```
NOTIFY sip:lineX_name@ipaddress:5060 SIP/2.0
Via: SIP/2.0/UDP ipaddress:5060;branch=1
Via: SIP/2.0/UDP ipaddress
From: <sip:webadim@ipaddress>
To: <sip:lineX_name@ipaddress>
Event: check-sync
Date: Mon, 10 Jul 2000 16:28:53 -0700
Call-ID: 1349882@ipaddress
CSeq: 1300 NOTIFY
Contact: <sip:webadmin@ipaddress>
Content-Length: 0
```
After the remote reboot process is initiated on the phone via the NOTIFY message, the following actions take place:

- **1.** If the phone is currently in an idle state, the phone waits 20 seconds and then contacts the TFTP server for the syncinfo.xml file. If the phone is not in an idle state, the phone waits until it is in an idle state for 20 seconds and then contacts the TFTP server for the syncinfo.xml file.
- <span id="page-46-1"></span><span id="page-46-0"></span>**2.** The phone reads the syncinfo.xml file and performs the following as appropriate:
	- **a.** Determines whether the current image is specified. If so, the phone proceeds to Step [c.](#page-46-0) If not, the phone proceeds to Step [b.](#page-46-1)
	- **b.** Determines whether there is a wildcard entry (\*) in the image version parameter. If so, the phone proceeds to Step [c.](#page-46-0) If not, the phone proceeds to Step [d.](#page-46-2)
	- **c.** Determines if the synchronization value is different than what is stored on the phone. If so, the phone proceeds to Step [e.](#page-46-3) If not, the phone proceeds to Step [d.](#page-46-2)
	- **d.** The phone does nothing.
	- **e.** The phone reboots.

<span id="page-46-3"></span><span id="page-46-2"></span>The phone the performs a normal reboot process as described in the "Initialization Process Overview" section on page 2-1, sees the new image, and upgrades to the new image with a synchronization value of what is specified in the syncinfo.xml file.

![](_page_47_Picture_0.jpeg)

**Cisco SIP IP Phone Administrator Guide** П